| SCT Banner<br>Technical Training<br>Financial Aid Technical                                                                                                    |   |
|----------------------------------------------------------------------------------------------------|---|
|                                                                                                    |   |
| Prerequisites  SCT Banner Navigation training Introduction to Oracle If the participant does not possess Navigation and Oracle experience, he or she may find it difficult to complete the course objectives                                                                               |   |
|                                                                                                    | ] |
| Prerequisites (Cont.)  Database preparation includes: Installation of the SCT Banner Financial Aid System Training accounts that are accessible so that every class participant can connect to the Unix/VAX/NT machine Ability to connect to SQL*Plus and select from any SCT Banner table |   |

# **Target Audience** • The target audience for this training course includes: Technical Staff . "Power Users" • Financial Aid Managers who may use or teach others about SCT Banner Financial Aid tables and processes Introductions • Instructor Participants Organization SCT Banner experience . Relational database experience . Other relevant experience Responsibilities Performance objective

- Review SCT training resources
- Review exercises
- Review conversion steps and requirements
- Learn to identify the SCT Banner Financial Aid naming conventions, form types, directories and their contents, database structure, processes and procedures, and the basics of how Job Submission, Population Selection, and Letter Generation work

# **Task Objectives** • Identify SCT Banner Financial Aid Forms and tables • Query the SCT Banner Financial Aid Technical tables • Follow Key Financial Aid Technical Processes • Identify and read reports, processes, procedures and scripts in SCT Banner Overview SCT services • SCT Banner naming conventions • Data directories and their contents • Database structure Job Submission • Population Selection • Letter Generation . Resources for data and help **SCT Education Centers** • Provide centralized location for training in SCT **Banner and Oracle** • Provide an environment where SCT clients can focus on learning • Provide an opportunity to interact with colleagues from other institutions

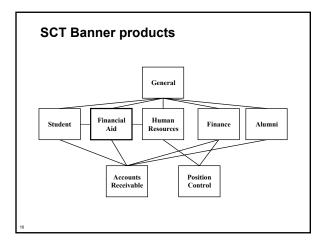

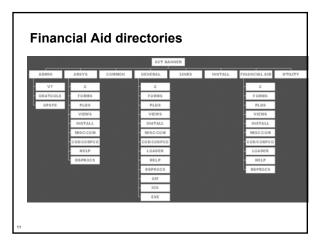

| Namir              | ng conventior                                | 18                                             |
|--------------------|----------------------------------------------|------------------------------------------------|
| Exam               | ple: RBRBCMP (B                              | udget Component Rule Form)                     |
| , R Fin            | ancial Aid                                   | R Rule                                         |
| <sup>⊂</sup> B Buo | dgeting                                      | BCMP (Acronym)                                 |
|                    | on 1: Identifies prim<br>g the form, report, | nary SCT Banner product<br>process, or table   |
|                    | on 2: Identifies mod<br>ss, or table         | dule that owns the form, report,               |
| • Position         | on 3: Identifies type                        | e of form, report, process, or table           |
|                    | •                                            | ur-character acronym<br>ort, process, or table |
|                    |                                              |                                                |
|                    |                                              |                                                |

| Position 1  A Alumni/Development  F Finance  G General  N Position Control  P Human Resources/Payroll/Personnel  R Financial Aid  S Student  T Accounts Receivable                                                                                                    |  |
|----------------------------------------------------------------------------------------------------|--|
| 13                                                                                                    |  |
| Position 2 When Position 1 = R  B Budgeting N Need Analysis C Record Creation O Common Functions E Electronic Data Exchange (EDE) P Packaging and Disbursement H History and Transcripts J Student Employment L Logging S Student System Shared Data T Validation Form/Table |  |
| Position 3  A Application B Base Table I Inquiry Form P Process Q Query Form R Rule Form/Repeating/Report T Temporary Table V Validation Table/View                                                                                                    |  |

|                                                                                                    | <b>–</b> |
|----------------------------------------------------------------------------------------------------|----------|
| Positions 4 - 7                                                                                                    |          |
| Unique four-character acronym identifying the                                                                                                   |          |
| form, report, process, or table                                                                                                    |          |
|                                                                                                    | -        |
|                                                                                                    |          |
|                                                                                                    |          |
|                                                                                                    |          |
| 16                                                                                                    |          |
|                                                                                                    |          |
|                                                                                                    |          |
|                                                                                                    | 1        |
| Client-developed items                                                                                                    |          |
| <ul> <li>Y or Z can be used as the first character for client-<br/>developed (non-SCT Banner) applications built to</li> </ul>                  |          |
| coexist with SCT Banner applications  • For client-developed reports or modules used within a SCT Banner application, the SCT System identifier |          |
| should be used as the first character (i.e., R = Financial Aid) and W, Y, or Z should be used as the second                                     |          |
| character                                                                                                    |          |
|                                                                                                    |          |
|                                                                                                    |          |
| o .                                                                                                    |          |
|                                                                                                    |          |
|                                                                                                    |          |
| Form types                                                                                                    | ]        |
| Form types  • Menu  • Rule/Control                                                                                                    |          |
| <ul> <li>Lists all related forms</li> <li>Outlines the System</li> <li>Defines how variables, objects, and applications</li> </ul>              | -        |
| <ul> <li>Application/Functional may be used</li> <li>Allows one to enter, update, and query</li> <li>Allows information to be</li> </ul>        |          |
| Validation queried and returned to     Lists all possible values for another form                                                               |          |
| a given field  Information may be entered  Used only to look up information                                                                     |          |
| iniomation                                                                                                    |          |
|                                                                                                    |          |

### Validation forms . Always have TV as 2nd and 3rd characters . Must have: A code A description An activity date Validation tables . Table and form names are the same • Examples : Budget Type Validation table (RTVBTYP) . Budget Group Validation table (RTVBGRP) . Holds Validation table (RTVHOLD) **Query forms** • The 3rd character is a Q • Can only be reached when called by another form • Cannot be used to change information (used strictly for lookups) • Examples: ■ Fund Determination Form (RFQDETC) • Fund Query Form (RFQFUND) Disbursement Validation Query Form (ROQPVAL) Award Disbursement Query Form (RPQAWRD) **Inquiry forms** • The 3rd character is an I • Cannot be used to change information . Used strictly for lookups • May be accessed from any menu Applicant Need Analysis Application Inquiry Form (RNIAPPL) • Applicant Data Log Inquiry Form (ROIALOG) . Aid Year Inquiry Form (ROIAIDY) Budget Inquiry Form (RBIBUDG)

# **Database Dictionary** . Set of tables and views that are used as a read-only reference about the database One of the most important parts of an Oracle database, because it contains: . Names of schema objects (tables, views...) . Names of Oracle users . Privileges and roles granted to each user · Maintained internally . System table space Select only **Database Dictionary (Cont.)** . In SQL\*Plus, describe dictionary (or desc dict) . SYS owns all base dictionary tables . Users have access to views of the data dictionary . No user should alter any object contained in the SYS schema • During normal operation, Oracle verifies the existence of objects and checks whether users have proper access to them **Database Dictionary (Cont.)** • catalog.sql Creates the Data Dictionary and public synonyms Grants public access to the synonyms

#### **Database Dictionary (Cont.)**

- The Data Dictionary is divided by users. To retrieve basic information, use:
  - ALL: Lists all objects that a user has been granted access to
  - . USER: Lists all objects that a user owns
  - . DBA: Lists all objects in the database

| Product                   | Table Owner in Oracle | Module Owner in Banner |
|---------------------------|-----------------------|------------------------|
| Accounts Receivable       | TAISMOR               | TAISUSR                |
| Alumni                    | ALUMNI                | ADISUSR                |
| General                   | GENERAL               | GENERAL                |
| Finance                   | FIMSMGR               | FIMSUSR                |
| Payrol1                   | PAYROLL               | HRISUSR                |
| Position Control          | COSNCTL               | HRISUSR                |
| Financial Aid (Resources) | FAISMGR               | FAISUSR                |
| Student                   | SATURN                | SAISUSR                |

**Database Dictionary (Cont.)** 

- ALL\_TABLES: Descriptions of tables
- ALL\_COL\_COMMENTS: Comments on columns of accessible tables
- ALL\_TAB\_COLUMNS: Lists columns contained in all tables
- ALL\_TAB\_COMMENTS: Comments on tables
- ALL\_USERS: Information on all users in database
- ALL\_VIEWS: Lists views accessible to user

Note: For complete reference, see Oracle Server Reference or select table\_name from dict in SQL\*Plus

#### **Data Dictionary Exercise 1.2.1**

- Write a simple script to use as a tool to list information about SCT Banner Financial Aid tables, to include table\_name, table\_comment.
   Script should include ability to ask user for name of table and should accept partial input
- Save your script to a temporary directory on your computer for future use

| - |  |
|---|--|
|   |  |
|   |  |
|   |  |
|   |  |
|   |  |
|   |  |
|   |  |
|   |  |
|   |  |
|   |  |
|   |  |
| - |  |
|   |  |
|   |  |
|   |  |
|   |  |
|   |  |
|   |  |
|   |  |
|   |  |
|   |  |
|   |  |
|   |  |
|   |  |
|   |  |
|   |  |
|   |  |
|   |  |
|   |  |
|   |  |
|   |  |
|   |  |
|   |  |
|   |  |
|   |  |
|   |  |
|   |  |
|   |  |
|   |  |
|   |  |
| - |  |
|   |  |
|   |  |
|   |  |
|   |  |
|   |  |
|   |  |
|   |  |
|   |  |
|   |  |
|   |  |
|   |  |
|   |  |
|   |  |
|   |  |
|   |  |
|   |  |
|   |  |
|   |  |
|   |  |
|   |  |
|   |  |
|   |  |
|   |  |
|   |  |
|   |  |
|   |  |
|   |  |
|   |  |
|   |  |

# Referential integrity • Referential integrity: A condition by which a dependent table's Foreign key must have either a null entry or a matching entry in the related table • Primary key: A Candidate key selected as a unique entity • Foreign key: An attribute in one table whose values must match the Primary key in another table or whose values must be null Note: Keys are implemented as constraints Referential integrity (Cont.) • The relationship between Parent and Child rows • Child row has the Foreign key constraint and the Parent row has the Primary key constraint • The Parent row cannot be deleted when a Child row exists **Primary key** • Enforces unique, non-null keys PK\_ + Primary key table\_name Defining PK\_STVTERM • Alter Term Code Validation table (STVTERM) • Add constraint PK\_STVTERM • Primary key (column\_name)

# Foreign key • A table can have any number of Foreign keys • Usage Referencing validation tables Application hierarchy Foreign key: validation Validation tables "FK"+ 1up# + "\_" + foreign\_table + "\_INV\_" Primary\_table\_"CODE" • FK3\_RPRATRM\_INV\_STVTERM\_CODE • Alter Applicant Award by Term table (RPRATRM) add constraint FK3\_RPRATRM\_INV\_STVERM\_CODE Foreign key (sfrstcr\_code, ) references STVTERM (STVTERM\_CODE, ) Foreign key - hierarchy Application hierarchy • "FK" + 1up# + "\_" + foreign\_table + "\_INV\_" + primary\_table\_"KEY" • FK1\_ROBUSDF\_INV\_RORSTAT\_KEY . Before one can create a record in ROBUSDF, it must exist in RORSTAT

| Referential Integrity Exercise 1.2.2 and 1.2.3                                                                                                    |   |  |
|----------------------------------------------------------------------------------------------------|---|--|
| Write a simple script to use as a tool to examine constraints placed on tables by SCT Banner                                                                              |   |  |
| designers.                                                                                                    |   |  |
| ◆ Save your work.                                                                                                    |   |  |
| <ul> <li>Challenge script: Write a script that will show:<br/>constraint name, column name, position, type of<br/>constraint, constraint status and table name</li> </ul> |   |  |
| constraint, constraint status and table name                                                                                                    |   |  |
|                                                                                                    |   |  |
|                                                                                                    |   |  |
| 34                                                                                                    |   |  |
|                                                                                                    |   |  |
|                                                                                                    |   |  |
|                                                                                                    |   |  |
|                                                                                                    | 1 |  |
| Data standardization                                                                                                    |   |  |
| Data Starradi dization                                                                                                    |   |  |
| + IDs                                                                                                    |   |  |
| • Names                                                                                                    | - |  |
| • Addresses                                                                                                    |   |  |
|                                                                                                    |   |  |
| • Dates                                                                                                    |   |  |
|                                                                                                    |   |  |
|                                                                                                    |   |  |
|                                                                                                    |   |  |
|                                                                                                    |   |  |
|                                                                                                    |   |  |
| 35                                                                                                    |   |  |
|                                                                                                    |   |  |
|                                                                                                    |   |  |
|                                                                                                    |   |  |
|                                                                                                    | 1 |  |
| Identification numbers                                                                                                    |   |  |
|                                                                                                    |   |  |
| ◆ Persons                                                                                                    |   |  |
| <ul> <li>Enter an identification number of your choice</li> </ul>                                                                                                    |   |  |
| or use the identification number that the System generates on any identification form (SPAIDEN)                                                                           |   |  |
|                                                                                                    |   |  |
| Non-persons                                                                                                    |   |  |
| <ul> <li>Use the System-generated identification number</li> </ul>                                                                                                    |   |  |
|                                                                                                    |   |  |
|                                                                                                    |   |  |
|                                                                                                    |   |  |
| 36                                                                                                    |   |  |
|                                                                                                    |   |  |

| Prefix First Name                     | Last Name                                                   | Suffix                                               |
|---------------------------------------|-------------------------------------------------------------|------------------------------------------------------|
| Mr. William                           | Smith-Jones                                                 | III<br>                                              |
| Upper/Lower Case                      |                                                             | <br>r- and lower-case letters.                       |
| Last Names                            | Do not enter spaces wi<br>MacArthur O'Cor<br>St.John deBolt |                                                      |
|                                       | Do not enter spaces within                                  | hyphenated last names:                               |
|                                       | Smith-Jones Cochra                                          | am-Ashley                                            |
| • First initials/middle name          |                                                             | initial and middle name,<br>space between the initia |
| <ul> <li>Prefixes/Suffixes</li> </ul> | Use periods after prefix<br>applicable:<br>Miss Mrs. N      | es and suffixes where                                |

#### **Addresses**

- Do not use a pound sign (#) when completing an Address field if your organization uses SCT Banner Letter Generation. SCT Banner Letter Generation recognizes a pound sign as a formatting command
- County codes are defined on the County Code Validation Form (STVCNTY)
- State and Province codes are defined on the State/Province Code Validation Form (STVSTAT). (State and Province names are entered into the State/Prov fields)

#### **Dates**

- . Installation Control Form (GUAINST) radio button
- Date formats (MDY, DMY, YMD)
- MDY November 6, 2005 is entered as 11/06/05
- DMY November 6, 2005 is entered as 06/11/05
- YMD November 6, 2005 is entered as 05/11/06
- If you enter only part of the date, the rest of the current date defaults
- If you are including a date in query criteria, always include the century
- You can enter a dash (-) instead of a slash (/)
- For Job Submission dates, use *DD-MON-YYYY* format on the Process Submission Control Form (GJAPCTL)

|   | <br> |
|---|------|
|   |      |
|   |      |
|   |      |
|   |      |
|   |      |
|   |      |
|   |      |
|   |      |
|   |      |
|   |      |
|   |      |
|   |      |
|   |      |
|   |      |
| • |      |
|   |      |
|   |      |
|   |      |
|   |      |
|   |      |
|   |      |
|   |      |
|   |      |
|   |      |
|   |      |
|   |      |
|   |      |
|   |      |
|   |      |
|   |      |
|   |      |
|   |      |
|   |      |
|   |      |
|   |      |
|   |      |
|   |      |
|   |      |
|   |      |
|   |      |
|   |      |
|   |      |
|   |      |
|   |      |
|   |      |
|   |      |
|   |      |
|   |      |
|   |      |
|   |      |
|   |      |
|   |      |
|   |      |
|   |      |
|   |      |
|   |      |
|   |      |
|   |      |
|   |      |
|   |      |
|   |      |
|   |      |
|   |      |
|   |      |
|   |      |
|   |      |
|   |      |

#### What is a PIDM?

- A "Primary Identification Master" uniquely identifies the records of one person or non-person entity in SCT Banner
- An internal key field used to identify and store records
- Assigned automatically when new records are created
- Generated from an Oracle sequence PIDM\_SEQUENCE through function F\_GEN\_PIDM

**SOBSEQN** 

- A common overall base table used to store oneup numbers for various entities
- Should have maintenance access set at highest security level

**Contents of SOBSEQN** 

select \* from sobseqn;

SOBSEON\_FUNCTION S SOBSEQN\_MAXSEQNO SOBSEQN\_A RECEIPT 203 22-FEB-05 18 19-SEP-96 571 07-JAN-05 ALUMNIGIFT 108 21-FEB-05 ALUMNIPLEDGE 44 15-FEB-05 EDIREQUESTID 1 25-APR-95 EDI DCMT SEQNO 1 08-DEC-95 3 15-FEB-05 ALUMNIRECEIPT 1 31-JAN-96 4 15-FEB-05 EVENT 1 23-NOV-04 PROSPECT ID 0 04-JUN-03 HRENCD05 10003 17-FEB-05

| PIDMs and SOBSEQN                                                                         |   |
|-------------------------------------------------------------------------------------------|---|
| ◆ How to get the next available PIDM:                                                     |   |
| SELECT pidm_sequence.currval                                                              |   |
| FROM dual;                                                                                |   |
| SELECT pidm_sequence.nextval                                                              |   |
| FROM dual;                                                                                |   |
|                                                                                           |   |
| 43                                                                                        |   |
|                                                                                           |   |
|                                                                                           |   |
|                                                                                           | _ |
|                                                                                           |   |
|                                                                                           |   |
|                                                                                           |   |
|                                                                                           |   |
|                                                                                           |   |
|                                                                                           |   |
| Consuel Barrery Eversions                                                                 |   |
| General Person Exercises                                                                  |   |
|                                                                                           |   |
|                                                                                           |   |
|                                                                                           |   |
|                                                                                           |   |
|                                                                                           |   |
|                                                                                           |   |
|                                                                                           |   |
|                                                                                           | ] |
| General Person Exercise 1.2.4                                                             |   |
|                                                                                           |   |
|                                                                                           |   |
| <ul> <li>◆ Write a simple query to get ID, first name,</li> </ul>                         |   |
| middle name, last name, and the Change                                                    |   |
| indicator for persons who have had changes<br>made to their ID on the Identification Form |   |
| (SPAIDEN) records.                                                                        |   |
|                                                                                           |   |
|                                                                                           |   |
|                                                                                           |   |
|                                                                                           |   |

| General Person Exercise 1 Answer                                                                                                    |  |
|----------------------------------------------------------------------------------------------------|--|
| SELECT spriden_id,  spriden_first_name,  spriden_mi,  spriden_last_name,  spriden_change_ind  FROM spriden  WHERE spriden_change_ind = 'I'  AND spriden_entity_ind = 'P'                              |  |
|                                                                                                    |  |
| General Person Exercise 1.2.5  • Write a simple query to get PIDM, ID, first name, middle initial, last name, and Social Security number for persons who have had changes made to their name records. |  |
| Good Job!!!                                                                                                    |  |

|                                                                  | _ |
|------------------------------------------------------------------|---|
|                                                                  |   |
|                                                                  |   |
|                                                                  |   |
|                                                                  |   |
|                                                                  |   |
|                                                                  |   |
|                                                                  |   |
|                                                                  |   |
|                                                                  |   |
|                                                                  |   |
|                                                                  |   |
|                                                                  |   |
| Database Tool Set for SQL                                        |   |
|                                                                  |   |
|                                                                  |   |
|                                                                  |   |
| Building scripts to look at database structure using<br>SQL*Plus |   |
| OUL Flus                                                         |   |
|                                                                  |   |
|                                                                  |   |
|                                                                  |   |
|                                                                  |   |
|                                                                  |   |
|                                                                  |   |
|                                                                  |   |
|                                                                  |   |
|                                                                  | 7 |
|                                                                  |   |
| Check_col_comments.sql                                           |   |
|                                                                  |   |
|                                                                  |   |
| column comments format a30 word_wrap                             |   |
| select column_name,comments                                      |   |
| from all_col_comments                                            |   |
|                                                                  |   |
| where table_name like                                            |   |
| upper('&Table_Name%')                                            |   |
| order by column_name                                             |   |
| /                                                                |   |
|                                                                  |   |
|                                                                  |   |
|                                                                  |   |
|                                                                  |   |
|                                                                  |   |
|                                                                  |   |
|                                                                  |   |
|                                                                  |   |
|                                                                  | - |
|                                                                  |   |
|                                                                  |   |
|                                                                  |   |
|                                                                  |   |
|                                                                  |   |
|                                                                  | 7 |
|                                                                  |   |
| Check_tab_comments.sql                                           |   |
| 223K_tas_0011111011t01041                                        |   |
|                                                                  |   |
| column comments format a30 word_wrap                             |   |
| select table_name, comments                                      | - |
| from all_tab_comments                                            |   |
| where table_name like upper('&Table_Name%')                      |   |
| and table_name not like '%\$%'                                   |   |
| order by table_name                                              |   |
|                                                                  |   |
| •                                                                |   |
|                                                                  |   |
|                                                                  |   |
|                                                                  | - |
|                                                                  |   |
|                                                                  |   |
|                                                                  |   |
|                                                                  |   |

# Check\_cons.sql column constraint\_name format a30 word\_wrap column column\_name format a25 column ctype format a22 head 'Constraint Type' set linesize 130 select constraint\_name, column\_name, position, table\_name from all\_cons\_columns where column\_name like upper('&TableName%') order by table\_name, position

#### Check\_cons\_all.sql

#### Self-generating.sql

```
set head off

set echo off

/*

At prompt enter name or partial name of a table.

then enter part of a column name is. code.

*/

spool on

select 'select distinct '||column_name||' from

'||table_name||';'

from dba_tab_columns

where table_name like upper('$tables*')

and column_name like upper('$tables*')

//

spool off

pause Press any key to continue

edit on.lst

pause Don't forget to set head on and set echo on before running any of

these scripts. Frees any key to continue.
```

| Review of Financial Aid Process  Student Applies for Aid  Free Application for Federal Student Aid (FAFSA)  Student competes on an ANNUAL Basis  Output from FAFSA is the Student Aid Report (SAR)  Student receives SAR in the mail School receives SAR inctronically (SAR) Expected Family Contribution (EFC) Institutional application Application for admission to the school  Financial Aid Reviews Paperwork Begin File processing: Verification Request additional documentation Tracking Letter Documents required for packaging or disbursement Paperwork completed – 'File Complete' SAP review | Process                                                                                                    |  |
|----------------------------------------------------------------------------------------------------|----------------------------------------------------------------------------------------------------|--|
| Student Applies for Aid  Free Application for Federal Student Aid (FAFSA)  Student competes on an ANNUAL Basis  Output from FAFSA is the Student Aid Report (SAR)  Student receives SAR electronically (ISAR)  Expected Family Contribution (EFC)  Institutional application  Application for admission to the school   Financial Aid Reviews Paperwork  Begin File processing:  Verification  Request additional documentation  Tracking Letter  Documents required for packaging or disbursement  Paperwork completed – 'File Complete'                                                                 | Process                                                                                                    |  |
| Student Applies for Aid  Free Application for Federal Student Aid (FAFSA)  Student competes on an ANNUAL Basis  Output from FAFSA is the Student Aid Report (SAR)  Student receives SAR electronically (ISAR)  Expected Family Contribution (EFC)  Institutional application  Application for admission to the school   Financial Aid Reviews Paperwork  Begin File processing:  Verification  Request additional documentation  Tracking Letter  Documents required for packaging or disbursement  Paperwork completed – 'File Complete'                                                                 | Process                                                                                                    |  |
| Student Applies for Aid  Free Application for Federal Student Aid (FAFSA)  Student competes on an ANNUAL Basis  Output from FAFSA is the Student Aid Report (SAR)  Student receives SAR electronically (ISAR)  Expected Family Contribution (EFC)  Institutional application  Application for admission to the school   Financial Aid Reviews Paperwork  Begin File processing:  Verification  Request additional documentation  Tracking Letter  Documents required for packaging or disbursement  Paperwork completed – 'File Complete'                                                                 | Process                                                                                                    |  |
| Student Applies for Aid  Free Application for Federal Student Aid (FAFSA)  Student competes on an ANNUAL Basis  Output from FAFSA is the Student Aid Report (SAR)  Student receives SAR electronically (ISAR)  Expected Family Contribution (EFC)  Institutional application  Application for admission to the school   Financial Aid Reviews Paperwork  Begin File processing:  Verification  Request additional documentation  Tracking Letter  Documents required for packaging or disbursement  Paperwork completed – 'File Complete'                                                                 | Process                                                                                                    |  |
| Student Applies for Aid  Free Application for Federal Student Aid (FAFSA)  Student competes on an ANNUAL Basis  Output from FAFSA is the Student Aid Report (SAR)  Student receives SAR electronically (ISAR)  Expected Family Contribution (EFC)  Institutional application  Application for admission to the school   Financial Aid Reviews Paperwork  Begin File processing:  Verification  Request additional documentation  Tracking Letter  Documents required for packaging or disbursement  Paperwork completed – 'File Complete'                                                                 | Process                                                                                                    |  |
| Student Applies for Aid  Free Application for Federal Student Aid (FAFSA)  Student competes on an ANNUAL Basis  Output from FAFSA is the Student Aid Report (SAR)  Student receives SAR electronically (ISAR)  Expected Family Contribution (EFC)  Institutional application  Application for admission to the school   Financial Aid Reviews Paperwork  Begin File processing:  Verification  Request additional documentation  Tracking Letter  Documents required for packaging or disbursement  Paperwork completed – 'File Complete'                                                                 | Process                                                                                                    |  |
| Student Applies for Aid  Free Application for Federal Student Aid (FAFSA)  Student competes on an ANNUAL Basis  Output from FAFSA is the Student Aid Report (SAR)  Student receives SAR electronically (ISAR)  Expected Family Contribution (EFC)  Institutional application  Application for admission to the school   Financial Aid Reviews Paperwork  Begin File processing:  Verification  Request additional documentation  Tracking Letter  Documents required for packaging or disbursement  Paperwork completed – 'File Complete'                                                                 | Process                                                                                                    |  |
| Student Applies for Aid  Free Application for Federal Student Aid (FAFSA) Student competes on an ANNUAL Basis Output from FAFSA is the Student Aid Report (SAR) Student receives SAR in the mail School receives SAR electronically (ISAR) Expected Family Contribution (EFC) Institutional application Application for admission to the school  Financial Aid Reviews Paperwork Begin File processing: Verification Request additional documentation Tracking Letter Documents required for packaging or disbursement Paperwork completed – 'File Complete'                                              |                                                                                                    |  |
| Free Application for Federal Student Aid (FAFSA)  Student competes on an ANNUAL Basis  Output from FAFSA is the Student Aid Report (SAR)  Student receives SAR in the mail  School receives SAR electronically (ISAR)  Expected Family Contribution (EFC)  Institutional application  Application for admission to the school   Financial Aid Reviews Paperwork  Begin File processing:  Verification  Request additional documentation  Tracking Letter  Documents required for packaging or disbursement  Paperwork completed – 'File Complete'                                                         | Student Applies for Aid                                                                                                    |  |
| Free Application for Federal Student Aid (FAFSA)  Student competes on an ANNUAL Basis  Output from FAFSA is the Student Aid Report (SAR)  Student receives SAR in the mail  School receives SAR electronically (ISAR)  Expected Family Contribution (EFC)  Institutional application  Application for admission to the school   Financial Aid Reviews Paperwork  Begin File processing:  Verification  Request additional documentation  Tracking Letter  Documents required for packaging or disbursement  Paperwork completed – 'File Complete'                                                         | Student Applies for Aid                                                                                                    |  |
| Free Application for Federal Student Aid (FAFSA)  Student competes on an ANNUAL Basis  Output from FAFSA is the Student Aid Report (SAR)  Student receives SAR in the mail  School receives SAR electronically (ISAR)  Expected Family Contribution (EFC)  Institutional application  Application for admission to the school   Financial Aid Reviews Paperwork  Begin File processing:  Verification  Request additional documentation  Tracking Letter  Documents required for packaging or disbursement  Paperwork completed – 'File Complete'                                                         | Student Applies for Aid                                                                                                    |  |
| Free Application for Federal Student Aid (FAFSA)  Student competes on an ANNUAL Basis  Output from FAFSA is the Student Aid Report (SAR)  Student receives SAR in the mail  School receives SAR electronically (ISAR)  Expected Family Contribution (EFC)  Institutional application  Application for admission to the school   Financial Aid Reviews Paperwork  Begin File processing:  Verification  Request additional documentation  Tracking Letter  Documents required for packaging or disbursement  Paperwork completed – 'File Complete'                                                         | Student Applies for Aid                                                                                                    |  |
| Free Application for Federal Student Aid (FAFSA)  Student competes on an ANNUAL Basis  Output from FAFSA is the Student Aid Report (SAR)  Student receives SAR in the mail  School receives SAR electronically (ISAR)  Expected Family Contribution (EFC)  Institutional application  Application for admission to the school   Financial Aid Reviews Paperwork  Begin File processing:  Verification  Request additional documentation  Tracking Letter  Documents required for packaging or disbursement  Paperwork completed – 'File Complete'                                                         | Student Applies for Aid                                                                                                    |  |
| Free Application for Federal Student Aid (FAFSA)  Student competes on an ANNUAL Basis  Output from FAFSA is the Student Aid Report (SAR)  Student receives SAR in the mail  School receives SAR electronically (ISAR)  Expected Family Contribution (EFC)  Institutional application  Application for admission to the school   Financial Aid Reviews Paperwork  Begin File processing:  Verification  Request additional documentation  Tracking Letter  Documents required for packaging or disbursement  Paperwork completed – 'File Complete'                                                         | Student Applies for Aid                                                                                                    |  |
| Free Application for Federal Student Aid (FAFSA)  Student competes on an ANNUAL Basis  Output from FAFSA is the Student Aid Report (SAR)  Student receives SAR in the mail  School receives SAR electronically (ISAR)  Expected Family Contribution (EFC)  Institutional application  Application for admission to the school   Financial Aid Reviews Paperwork  Begin File processing:  Verification  Request additional documentation  Tracking Letter  Documents required for packaging or disbursement  Paperwork completed – 'File Complete'                                                         | Student Applies for Aid                                                                                                    |  |
| Free Application for Federal Student Aid (FAFSA)  Student competes on an ANNUAL Basis  Output from FAFSA is the Student Aid Report (SAR)  Student receives SAR in the mail  School receives SAR electronically (ISAR)  Expected Family Contribution (EFC)  Institutional application  Application for admission to the school   Financial Aid Reviews Paperwork  Begin File processing:  Verification  Request additional documentation  Tracking Letter  Documents required for packaging or disbursement  Paperwork completed – 'File Complete'                                                         | Student Applies for Aid                                                                                                    |  |
| Free Application for Federal Student Aid (FAFSA)  Student competes on an ANNUAL Basis  Output from FAFSA is the Student Aid Report (SAR)  Student receives SAR in the mail  School receives SAR electronically (ISAR)  Expected Family Contribution (EFC)  Institutional application  Application for admission to the school   Financial Aid Reviews Paperwork  Begin File processing:  Verification  Request additional documentation  Tracking Letter  Documents required for packaging or disbursement  Paperwork completed – 'File Complete'                                                         | Student Applies for Aid                                                                                                    |  |
| Free Application for Federal Student Aid (FAFSA)  Student competes on an ANNUAL Basis  Output from FAFSA is the Student Aid Report (SAR)  Student receives SAR in the mail  School receives SAR electronically (ISAR)  Expected Family Contribution (EFC)  Institutional application  Application for admission to the school   Financial Aid Reviews Paperwork  Begin File processing:  Verification  Request additional documentation  Tracking Letter  Documents required for packaging or disbursement  Paperwork completed – 'File Complete'                                                         | Student Applies for Aid                                                                                                    |  |
| Student competes on an ANNUAL Basis Output from FAFSA is the Student Aid Report (SAR) Student receives SAR in the mail School receives SAR lectronically (ISAR) Expected Family Contribution (EFC) Institutional application Application for admission to the school  Financial Aid Reviews Paperwork  Begin File processing: Verification Request additional documentation Tracking Letter Documents required for packaging or disbursement Paperwork completed – 'File Complete'                                                                                                    |                                                                                                    |  |
| Output from FAFSA is the Student Aid Report (SAR) Student receives SAR in the mail Cachool receives SAR electronically (ISAR) Expected Family Contribution (EFC) Institutional application Application for admission to the school  Financial Aid Reviews Paperwork  Begin File processing: Verification Request additional documentation Tracking Letter Documents required for packaging or disbursement Paperwork completed – 'File Complete'                                                                                                    | • Free Application for Federal Student Aid (FAFSA)                                                                                                    |  |
| . Student receives SAR in the mail . School receives SAR electronically (ISAR) . Expected Family Contribution (EFC) . Institutional application . Application for admission to the school  Financial Aid Reviews Paperwork  Begin File processing: . Verification . Request additional documentation . Tracking Letter . Documents required for packaging or disbursement . Paperwork completed – 'File Complete'                                                                                                    | Student competes on an ANNUAL Basis                                                                                                    |  |
| School receives SAR electronically (ISAR) Expected Family Contribution (EFC) Institutional application Application for admission to the school  Financial Aid Reviews Paperwork  Begin File processing: Verification Request additional documentation Tracking Letter Documents required for packaging or disbursement Paperwork completed – 'File Complete'                                                                                                    | Output from FAFSA is the Student Aid Report (SAR)                                                                                                    |  |
| Expected Family Contribution (EFC) Institutional application Application for admission to the school  Financial Aid Reviews Paperwork  Begin File processing: Verification Request additional documentation Tracking Letter Documents required for packaging or disbursement Paperwork completed – 'File Complete'                                                                                                    | Student receives SAR in the mail                                                                                                    |  |
| Institutional application Application for admission to the school  Financial Aid Reviews Paperwork  Begin File processing: Verification Request additional documentation Tracking Letter Documents required for packaging or disbursement Paperwork completed – 'File Complete'                                                                                                    |                                                                                                    |  |
| Financial Aid Reviews Paperwork  Begin File processing:  • Verification  • Request additional documentation  • Tracking Letter  • Documents required for packaging or disbursement  • Paperwork completed – 'File Complete'                                                                                                    | Expected Family Contribution (EFC)                                                                                                    |  |
| Financial Aid Reviews Paperwork  Begin File processing:  • Verification  • Request additional documentation  • Tracking Letter  • Documents required for packaging or disbursement  • Paperwork completed – 'File Complete'                                                                                                    |                                                                                                    |  |
| Begin File processing:  • Verification  • Request additional documentation  • Tracking Letter  • Documents required for packaging or disbursement  • Paperwork completed – 'File Complete'                                                                                                    | Application for admission to the school                                                                                                    |  |
| Begin File processing:  • Verification  • Request additional documentation  • Tracking Letter  • Documents required for packaging or disbursement  • Paperwork completed – 'File Complete'                                                                                                    |                                                                                                    |  |
| Begin File processing:  • Verification  • Request additional documentation  • Tracking Letter  • Documents required for packaging or disbursement  • Paperwork completed – 'File Complete'                                                                                                    |                                                                                                    |  |
| Begin File processing:  • Verification  • Request additional documentation  • Tracking Letter  • Documents required for packaging or disbursement  • Paperwork completed – 'File Complete'                                                                                                    |                                                                                                    |  |
| Begin File processing:  • Verification  • Request additional documentation  • Tracking Letter  • Documents required for packaging or disbursement  • Paperwork completed – 'File Complete'                                                                                                    |                                                                                                    |  |
| Begin File processing:  • Verification  • Request additional documentation  • Tracking Letter  • Documents required for packaging or disbursement  • Paperwork completed – 'File Complete'                                                                                                    |                                                                                                    |  |
| Begin File processing:  • Verification  • Request additional documentation  • Tracking Letter  • Documents required for packaging or disbursement  • Paperwork completed – 'File Complete'                                                                                                    |                                                                                                    |  |
| Begin File processing:  • Verification  • Request additional documentation  • Tracking Letter  • Documents required for packaging or disbursement  • Paperwork completed – 'File Complete'                                                                                                    |                                                                                                    |  |
| Begin File processing:  • Verification  • Request additional documentation  • Tracking Letter  • Documents required for packaging or disbursement  • Paperwork completed – 'File Complete'                                                                                                    |                                                                                                    |  |
| Begin File processing:  • Verification  • Request additional documentation  • Tracking Letter  • Documents required for packaging or disbursement  • Paperwork completed – 'File Complete'                                                                                                    | Financial Aid Reviews Paperwork                                                                                                    |  |
| Verification     Request additional documentation     Tracking Letter     Documents required for packaging or disbursement     Paperwork completed – 'File Complete'                                                                                                    |                                                                                                    |  |
| Request additional documentation     Tracking Letter     Documents required for packaging or disbursement     Paperwork completed – 'File Complete'                                                                                                    | Begin File processing:                                                                                                    |  |
| Tracking Letter     Documents required for packaging or disbursement     Paperwork completed – 'File Complete'                                                                                                    |                                                                                                    |  |
| Tracking Letter     Documents required for packaging or disbursement     Paperwork completed – 'File Complete'                                                                                                    |                                                                                                    |  |
| Documents required for packaging or disbursement     Paperwork completed – 'File Complete'                                                                                                    | • Verification                                                                                                    |  |
| disbursement  Paperwork completed – 'File Complete'                                                                                                    | Verification     Request additional documentation                                                                                                    |  |
| Paperwork completed – 'File Complete'                                                                                                    | Verification     Request additional documentation     Tracking Letter                                                                                                |  |
|                                                                                                    | Verification     Request additional documentation     Tracking Letter     Documents required for packaging or                                                        |  |
| SAP review                                                                                                    | Verification     Request additional documentation     Tracking Letter     Documents required for packaging or disbursement                                           |  |
|                                                                                                    | Verification     Request additional documentation     Tracking Letter     Documents required for packaging or disbursement     Paperwork completed – 'File Complete' |  |

# Packaging - Awarding of Aid • Federal Pell Grant determined by EFC and budget • Campus-based aid (SEOG, Perkins Loan, and Federal Work Study) based on institutional packaging guidelines • Scholarships - merit and need • Loans - subsidized, unsubsidized and Plus Types of Financial Aid Scholarships · Work-Study . Loans (Subsidized, Unsubsidized, Parent, Perkins) Federal Pell Grant • Federal Supplemental Opportunity Grant (SEOG) . State Grants Institutional Grants **Award Letter** • Award letter is mailed to student . Student accepts or declines aid · Aid is accepted in the system • Aid is then ready for memo, authorization, or payment

| Fee Assessment and Billing                                                                             |   |
|----------------------------------------------------------------------------------------------------|---|
|                                                                                                    | - |
| Students register for courses                                                                          |   |
|                                                                                                    |   |
| Students are billed for courses                                                                        |   |
| <ul> <li>Aid is applied to student accounts</li> </ul>                                                 |   |
|                                                                                                    |   |
|                                                                                                    |   |
|                                                                                                    |   |
|                                                                                                    |   |
|                                                                                                    |   |
|                                                                                                    |   |
|                                                                                                    |   |
|                                                                                                    |   |
| 61                                                                                                    |   |
|                                                                                                    |   |
|                                                                                                    |   |
|                                                                                                    |   |
|                                                                                                    |   |
|                                                                                                    |   |
| Reporting                                                                                              |   |
| Roporting                                                                                              |   |
| → Federal Pell Grant Report                                                                            |   |
|                                                                                                    |   |
| • FISAP (Fiscal Operations Report)                                                                     |   |
| State Grant Reporting                                                                                  |   |
|                                                                                                    |   |
|                                                                                                    |   |
|                                                                                                    |   |
|                                                                                                    |   |
|                                                                                                    |   |
|                                                                                                    |   |
|                                                                                                    |   |
|                                                                                                    |   |
| 62                                                                                                    | · |
|                                                                                                    |   |
|                                                                                                    |   |
|                                                                                                    |   |
|                                                                                                    |   |
|                                                                                                    |   |
| SCT Banner Financial Aid Database Structure                                                            |   |
|                                                                                                    |   |
| . We are going to review each area in SCT Banner                                                       |   |
| <ul> <li>We are going to review each area in SCT Banner</li> <li>Financial Aid and look at:</li> </ul> |   |
| Major Forms                                                                                            |   |
| Major Tables                                                                                           |   |
| Description                                                                                            |   |
| Column Comments                                                                                        |   |
| Constraints/Relationships                                                                              |   |
| Validation Forms and Tables                                                                            |   |
| • Process Flow                                                                                         |   |
| Processes and Procedures                                                                               |   |
|                                                                                                    |   |
|                                                                                                    |   |

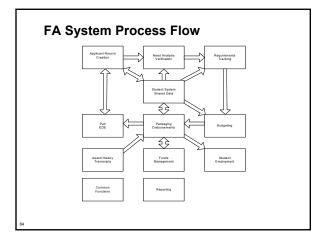

#### **Applicant Record Creation**

- Created from several processes
  - . Tape loads
    - MDE
    - Electronic Data Exchange
  - Manual Major Forms
    - RRAAREQ
    - RNANAxx

Applicant Record Creation Forms

Applicant Status Form
Financial Aid Record Maintenance
Need Analysis Proceeding Form
Need Analysis Proceeding Form
Need Analysis Proceeding Form
Applicant Requirements Form
Applicant Requirements Form
Applicant Requirements Form
Applicant Requirements Form
Financial Budget Form
Summy Academic History Inquiry Form
Financial Aid Enrollment Form
Account Detail Review Individually Form
Account Detail Review Individually Form
Degrees and Other Formal Awards Inquiry Form
Housing Information Inquiry Form
Housing Information Inquiry Form
Housing Information Inquiry Form
Housing Information Inquiry Form
Housing Information Inquiry Form
Financial Formal Review Information Inquiry Form
Housing Information Inquiry Form
Housing Information Inquiry Form
High School Inquiry Form
Financial Aid Enrollment Form Ristreet
Ristreet
Ristreet
Ristreet
Ristreet
Ristreet
Ristreet
Ristreet
Ristreet
Ristreet
Ristreet
Ristreet
Ristreet
Ristreet
Ristreet
Ristreet
Ristreet
Ristreet
Ristreet
Ristreet
Ristreet
Ristreet
Ristreet
Ristreet
Ristreet
Ristreet
Ristreet
Ristreet
Ristreet
Ristreet
Ristreet
Ristreet
Ristreet
Ristreet
Ristreet
Ristreet
Ristreet
Ristreet
Ristreet
Ristreet
Ristreet
Ristreet
Ristreet
Ristreet
Ristreet
Ristreet
Ristreet
Ristreet
Ristreet
Ristreet
Ristreet
Ristreet
Ristreet
Ristreet
Ristreet
Ristreet
Ristreet
Ristreet
Ristreet
Ristreet
Ristreet
Ristreet
Ristreet
Ristreet
Ristreet
Ristreet
Ristreet
Ristreet
Ristreet
Ristreet
Ristreet
Ristreet
Ristreet
Ristreet
Ristreet
Ristreet
Ristreet
Ristreet
Ristreet
Ristreet
Ristreet
Ristreet
Ristreet
Ristreet
Ristreet
Ristreet
Ristreet
Ristreet
Ristreet
Ristreet
Ristreet
Ristreet
Ristreet
Ristreet
Ristreet
Ristreet
Ristreet
Ristreet
Ristreet
Ristreet
Ristreet
Ristreet
Ristreet
Ristreet
Ristreet
Ristreet
Ristreet
Ristreet
Ristreet
Ristreet
Ristreet
Ristreet
Ristreet
Ristreet
Ristreet
Ristreet
Ristreet
Ristreet
Ristreet
Ristreet
Ristreet
Ristreet
Ristreet
Ristreet
Ristreet
Ristreet
Ristreet
Ristreet
Ristreet
Ristreet
Ristreet
Ristreet
Ristreet
Ristreet
Ri

# **Applicant Record Creation** Data Load Procedures • Loads electronic media from external sources • Stored in temporary ORACLE tables ■ By processes RCBCTxx (CSS) or RCBTPxx (EDE) Used by the RCPMTCH process • RCRTPxx process completes load **Applicant Record Creation** Data Load Procedures (Cont.) • SCT Banner Financial Aid User Guide/Processing/Chapter 2 contains procedures. Let's review them . Check the latest release guides for the most upto-date information **Data Management**

### **Preparing for the Data Load Process** • Set up the Data Source Code Validation Form (RTVINFC) • Build the Interface Data Translation Rules Form (RCRTPTR) • Enter values and rules on Common Matching **Forms** • Build the Institutional Financial Aid Options Form (ROAINST) • Build the Data Source Rules Form (RCRDTSR) Preparing for the Data Load Process • Move data to the \$DATA\_HOME/finaid directory for UNIX or DATA\$HOME for VMS . Must have write privileges in directory . Rename file to: · xxyyesar.tap (EDE ISIR diskette or download), • xxyyesat.tap (EDE ISIR tape), · xxyycssd.tap (CSS diskette or download), or · xxyycsst.tap (CSS tape) **Running the Data Load Process** • Run RCBTPxx (Part 1 of Data Load for federal data) • Run RCBCTxx (Part 1 of Data Load for CSS PROFILE data only) • Run RCPMTCH (Part 2 of Data Load) • Run RCRTPxx (Part 3 of Data Load) It is important to run the RCPMTCH and RCRTPxx steps as close together as possible. This decreases the chances of someone adding new students online, which would make the New status (as determined by RCPMTCH) incorrect. Review suspended records on RCRSUSP • Run the RCPDTMP Process

| Applican and 2.1.2 | t Record Creat                                                                                                    | ion Exercises 2.1.1                      |   |  |
|--------------------|----------------------------------------------------------------------------------------------------|------------------------------------------|---|--|
| • Other to         |                                                                                                    | how can new records be                   |   |  |
|                    |                                                                                                    | cess RCPDTMP does.                       |   |  |
|                    | ·                                                                                                    |                                          |   |  |
|                    |                                                                                                    |                                          |   |  |
|                    |                                                                                                    |                                          |   |  |
|                    |                                                                                                    |                                          |   |  |
|                    |                                                                                                    |                                          |   |  |
|                    |                                                                                                    |                                          |   |  |
|                    |                                                                                                    |                                          |   |  |
|                    |                                                                                                    |                                          |   |  |
| Need /             | Analysis/Ver                                                                                                    | ification Forms                          |   |  |
|                    | 3 Need Analysis ['RESNEED]                                                                                                    |                                          |   |  |
|                    | □ 2004 2005 Need Analysis   RESNEE  □ 2004 2005 Need Analysis   RNAN  □ 2004 2005 Need Analysis Proce                                                                 | [AB5]                                    |   |  |
|                    | ⊇004-2005 Supplemental Need     Need Analysis Result [RNARSU     ⊇004-2005 Applicant Override [I                                                                      | Analysis (RNAS105)<br>TJ                 |   |  |
|                    |                                                                                                    | iquiry (RNINSLD)<br>Il Inquiry (RNINAIO) |   |  |
|                    | <ul> <li>2004-2005 Miscellaneous Result</li> <li>2004-2005 INAS Global Policy C</li> <li>Applicant Status [ROASTAT]</li> <li>Applicant Pell Grant [ROAPELL</li> </ul> | ptions Rules [RNRGL05]                   |   |  |
|                    | ⊇2004 2005 Need Analysis Docur     Application Purge [RNAPURG]     ⊇2004 2005 Student Loan Data [6]                                                                   | nent Verification [RNAVR05]              |   |  |
|                    | NSLDS Transfer Monitoring Ap                                                                                                    | plication [RNATMNT]                      |   |  |
|                    |                                                                                                    |                                          |   |  |
|                    |                                                                                                    |                                          |   |  |
|                    |                                                                                                    |                                          |   |  |
|                    |                                                                                                    |                                          |   |  |
|                    |                                                                                                    |                                          |   |  |
| Need A             | Analysis/Ver                                                                                                    | ification Tables                         |   |  |
| lane.              |                                                                                                    |                                          |   |  |
| Optio              | S Global Policy<br>ons Table                                                                                                    | RNRGLBL                                  |   |  |
|                    | DS Transfer<br>itoring Process Table                                                                                                    | RNRTMNT                                  |   |  |
| Appl<br>Over       | icant Need Analysis<br>ride Table                                                                                                    | RNROVRD                                  |   |  |
| Need               | ls Analysis<br>fication Table                                                                                                    | RNRVRFY                                  |   |  |
| I Vern             |                                                                                                    | 1                                        | 1 |  |
| Veri               |                                                                                                    |                                          |   |  |

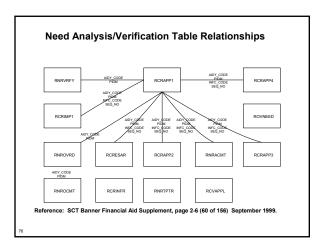

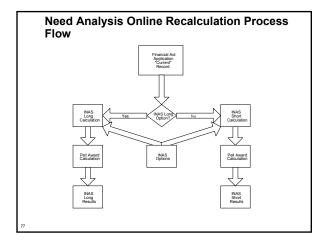

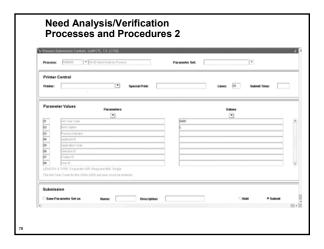

# **Need Analysis/Verification Exercise**

- Write a script that selects Dependent students selected for Verification. Include student ID, aid year, verification and dependency. Prompt for Aid Year.
- Hints
  - Dependency = RCRAPP2\_MODEL\_CDE
  - Selected for Verification = RCRAPP1\_VERIFICATION\_MSG
  - . Be sure to check for Current record
  - . Be sure to compare SEQ\_NOs and INFC\_CODEs

**Requirements Tracking Forms** 

Applicant Requirements [RRAAREO]
Financial Aid Record Maintenance [R ☐ Financial Aid Record Maintenance [ROARMAN]
☐ Applicant Requirements Mass Entry [RRAMASS]
☐ Applicant Comments [RRACOMM]
☐ Applicant Immediate Process [ROAIMMP]
☐ Requirements Tracking Central [\*RESTRACKCM]

**Requirements Tracking Tables** 

| Tracking<br>Group/Requirements<br>Rules | RRRGREQ |
|-----------------------------------------|---------|
| Applicant Requirements                  | RRRAREQ |
| Tracking Requirement<br>Message Rules   | RRRTMSG |
| Requirements View                       | RRVAREQ |
| Object Access F/A<br>Requirements View  | RRVREQ1 |

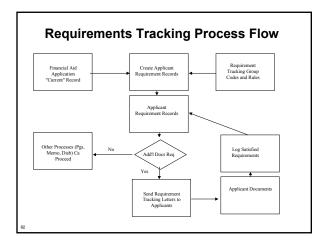

### Requirements Tracking Processes and Procedures

- RTVTREQ Define tracking requirement codes
- RTVTRST Define tracking requirement status codes
- RTVTGRP Define tracking groups
- RRRGREQ Develop tracking group requirements for each group. Indicate which documents are required for each specific tracking group
- RORRULE Develop tracking group rules associated with each group
- RRRTMSG Develop specific messages for each tracking code, if desired

### Requirements Tracking Processes and Procedures (Cont.)

- ROBBGRP (GJAPCTL form)
  - Performs Budget, Tracking and/or Packaging group assignment in batch mode for all applicants or a selected population of applicants
- + ROOAUTO (ROAIMMP form)
  - Performs Online Budget, Tracking and Packaging group assignment for a specified applicant

| <br> | <br> | <br> |
|------|------|------|
|      |      |      |
|      |      |      |
|      |      |      |
|      |      |      |
|      |      |      |
|      |      |      |
|      |      |      |
|      |      |      |

|                                                                                                    | <u>-</u> |
|----------------------------------------------------------------------------------------------------|----------|
| ROBBGRP                                                                                                    |          |
| • The Batch Group Assignment process assigns                                                                                |          |
| applicants to Budget, Packaging and/or<br>Requirements Tracking groups by using the<br>appropriate group selection criteria |          |
| appropriate group solection criteria                                                                                        |          |
|                                                                                                    |          |
|                                                                                                    |          |
|                                                                                                    |          |
| 85                                                                                                    |          |
|                                                                                                    |          |
|                                                                                                    | 1        |
| ROAIMMP and ROOAUTO                                                                                                    |          |
| The Online Group Assignment process attempts to assign an individual applicant to a Budgeting,                              |          |
| Tracking, or Packaging group                                                                                                |          |
|                                                                                                    |          |
|                                                                                                    |          |
|                                                                                                    |          |
| 96                                                                                                    |          |
|                                                                                                    |          |
|                                                                                                    |          |
|                                                                                                    | 1        |
| RORRULEs                                                                                                    |          |
| Major Form RORRULE                                                                                                    |          |
| Compiled by ROOGSQL     The Online Group Assignment Selection Criteria                                                      |          |
| Generation process creates a SQL statement from the Budgeting, Tracking and Packaging                                       |          |
| Group Selection rules created by the Financial<br>Aid Selection Rules Form (RORRULE)                                        |          |
|                                                                                                    |          |
|                                                                                                    |          |
| 87                                                                                                    |          |

| RORRULE Exercise 3.2.2                                                                                                    |   |
|----------------------------------------------------------------------------------------------------|---|
| Write a rule to capture in a tracking group<br>those individuals that have a 'C' code on their                                                                                                    |   |
| current record.  You will need to create a tracking group and                                                                                                    |   |
| tracking code  To complete this assignment, you should be able                                                                                                    |   |
| to run ROBBGRP and place a requirement on student records that fit the above category                                                                                                    |   |
|                                                                                                    |   |
|                                                                                                    |   |
| 88                                                                                                    |   |
|                                                                                                    |   |
|                                                                                                    |   |
|                                                                                                    | 1 |
| Requirements Tracking Exercise 1                                                                                                    |   |
|                                                                                                    |   |
| <ul> <li>Write a script that selects students whose<br/>tracking requirements are not satisfied. Include<br/>Student ID, Aid year, Requirement Code, Status<br/>and Satisfied Indicator. Prompt for Aid year.</li> </ul> |   |
| Modify your script to look for one particular                                                                                                    |   |
| requirement.                                                                                                    |   |
|                                                                                                    |   |
|                                                                                                    |   |
|                                                                                                    |   |
| 89                                                                                                    |   |
|                                                                                                    |   |
|                                                                                                    |   |
|                                                                                                    | - |
| Requirements Tracking Exercise 2                                                                                                    |   |
|                                                                                                    |   |
| <ul> <li>Write a script that will find all students who<br/>have a one time tracking document. Also,</li> </ul>                                                                                                    |   |
| include a description for the tracking document code.                                                                                                    |   |
|                                                                                                    |   |
|                                                                                                    |   |
|                                                                                                    |   |
|                                                                                                    |   |
|                                                                                                    |   |
| 90                                                                                                    |   |

# Student System Shared Data FUESSIANE Sommary Academic History Inquiry (ISSHIST) Sommary Academic History Inquiry (ISSHIST) Back Sudent Information Inquiry (ISSHIST) Administrant Application Inquiry (ISSHIST) Administrant Application Inquiry (ISSHIST) Account Detail Review Inquiry (ISSHIST) Degrees and Other Formal Awards Inquiry (ISSHIST) Degrees and Other Formal Awards Inquiry (ISSHIST) Degrees and Ot

## Student System Shared Data Tables and Views

◆ RORENRL

- Enrollment Status

**Financial Aid Captured data** 

• ROVSTDN

- Basic Student Information

ROVADAP

- Admissions selection

◆ ROVADxx

- Admission information

• ROVDGMR

- Degree information

Student System Shared Data

ROYADAP

ROYADAP

ROYADAP

ROYADAP

ROYADAP

ROYADAP

ROYADAP

ROYADAP

ROYADAP

ROYADAP

ROYADAP

ROYADAP

ROYADAP

ROYADAP

ROYADAP

ROYADAP

ROYADAP

ROYADAP

ROYADAP

ROYADAP

ROYADAP

ROYADAP

ROYADAP

ROYADAP

ROYADAP

ROYADAP

ROYADAP

ROYADAP

ROYADAP

ROYADAP

ROYADAP

ROYADAP

ROYADAP

ROYADAP

ROYADAP

ROYADAP

ROYADAP

ROYADAP

ROYADAP

ROYADAP

ROYADAP

ROYADAP

ROYADAP

ROYADAP

ROYADAP

ROYADAP

ROYADAP

ROYADAP

ROYADAP

ROYADAP

ROYADAP

ROYADAP

ROYADAP

ROYADAP

ROYADAP

ROYADAP

ROYADAP

ROYADAP

ROYADAP

ROYADAP

ROYADAP

ROYADAP

ROYADAP

ROYADAP

ROYADAP

ROYADAP

ROYADAP

ROYADAP

ROYADAP

ROYADAP

ROYADAP

ROYADAP

ROYADAP

ROYADAP

ROYADAP

ROYADAP

ROYADAP

ROYADAP

ROYADAP

ROYADAP

ROYADAP

ROYADAP

ROYADAP

ROYADAP

ROYADAP

ROYADAP

ROYADAP

ROYADAP

ROYADAP

ROYADAP

ROYADAP

ROYADAP

ROYADAP

ROYADAP

ROYADAP

ROYADAP

ROYADAP

ROYADAP

ROYADAP

ROYADAP

ROYADAP

ROYADAP

ROYADAP

ROYADAP

ROYADAP

ROYADAP

ROYADAP

ROYADAP

ROYADAP

ROYADAP

ROYADAP

ROYADAP

ROYADAP

ROYADAP

ROYADAP

ROYADAP

ROYADAP

ROYADAP

ROYADAP

ROYADAP

ROYADAP

ROYADAP

ROYADAP

ROYADAP

ROYADAP

ROYADAP

ROYADAP

ROYADAP

ROYADAP

ROYADAP

ROYADAP

ROYADAP

ROYADAP

ROYADAP

ROYADAP

ROYADAP

ROYADAP

ROYADAP

ROYADAP

ROYADAP

ROYADAP

ROYADAP

ROYADAP

ROYADAP

ROYADAP

ROYADAP

ROYADAP

ROYADAP

ROYADAP

ROYADAP

ROYADAP

ROYADAP

ROYADAP

ROYADAP

ROYADAP

ROYADAP

ROYADAP

ROYADAP

ROYADAP

ROYADAP

ROYADAP

ROYADAP

ROYADAP

ROYADAP

ROYADAP

ROYADAP

ROYADAP

ROYADAP

ROYADAP

ROYADAP

ROYADAP

ROYADAP

ROYADAP

ROYADAP

ROYADAP

ROYADAP

ROYADAP

ROYADAP

ROYADAP

ROYADAP

ROYADAP

ROYADAP

ROYADAP

ROYADAP

ROYADAP

ROYADAP

ROYADAP

ROYADAP

ROYADAP

ROYADAP

ROYADAP

ROYADAP

ROYADAP

ROYADAP

ROYADAP

ROYADAP

ROYADAP

ROYADAP

ROYADAP

ROYADAP

ROYADAP

ROYADAP

ROYADAP

ROYADAP

ROYADAP

ROYADAP

ROYADAP

ROYADAP

ROYADAP

ROYADAP

ROYADAP

ROYADAP

ROYADAP

ROYADAP

ROYADAP

ROYADAP

ROYADAP

ROYADAP

ROYADAP

ROYADAP

ROYADAP

ROYADAP

ROYADAP

ROYADAP

RO

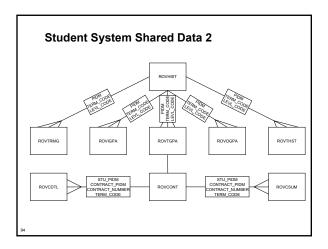

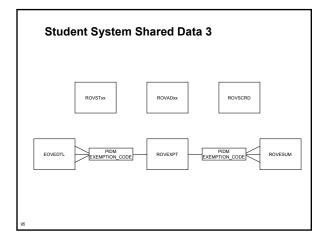

# Student System Shared Data Processes and Procedures • Financial Aid Enrollment Hours Process (RSRENRL) • Add credit and billing hours from student enrollment to Financial Aid • C process, used to 'capture' or 'freeze' hours

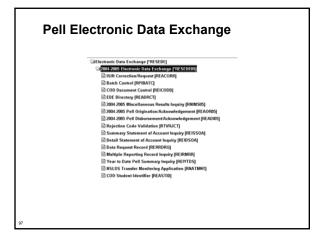

### Pell Electronic Data Exchange

| COD Document Control<br>Table | RERCODD |
|-------------------------------|---------|
| COD Identifier Table          | RERSTID |
| EDE Directory                 | REBDRCT |
| Applicant Payment<br>Voucher  | REBPAYV |

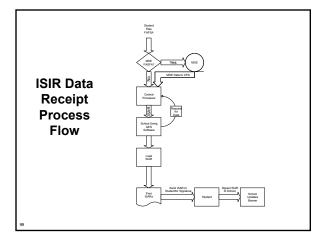

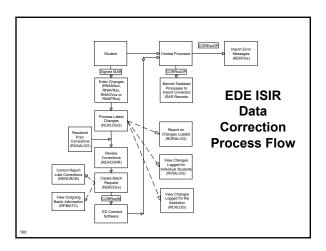

# 

# Applicant Budget Table RBBABUD Applicant Budget RBRACMP Component Table

| Budgeting Processes & Procedures                                                                                                    |   |
|----------------------------------------------------------------------------------------------------|---|
| • There are none.                                                                                                    |   |
| • Two reports:                                                                                                    | - |
| Applicant Budget Report (RBAABUD)                                                                                                    |   |
| Budget Component Report (RBRBCMP)                                                                                                    |   |
|                                                                                                    |   |
|                                                                                                    |   |
|                                                                                                    |   |
| 103                                                                                                    |   |
|                                                                                                    |   |
|                                                                                                    |   |
|                                                                                                    |   |
| Budgeting Exercises                                                                                                    |   |
| Write a script that will list student ID, aid year,     word of the script that will list student ID.                                                          |   |
| budget type code for aid year 9596.                                                                                                    |   |
| component code and amount.                                                                                                    |   |
|                                                                                                    |   |
|                                                                                                    |   |
|                                                                                                    |   |
| 104                                                                                                    |   |
|                                                                                                    |   |
|                                                                                                    |   |
|                                                                                                    |   |
| Funds Management                                                                                                    |   |
| Ç                                                                                                    |   |
| ©Funds Management [TESTUND]                                                                                                    |   |
| © Fund Management (FERMICHT) © Funds Management (FOAMICHT) © Fund Undget Inquiry (FERMICH) © Fund Undget Inquiry (FERMICH) © Funders Tund (FOAMICH) (FERMICH)  |   |
| ∰ Federal Rules Inquiry (IPPIFEDR)  ∰ Detail Award and Disbursement Schedule Rules (IDF ROEFA)  ∰ Fund Award and Obbursement Schedule Rules (IDF RASCR)        |   |
| ☐ Financial Aid Selection Ruies (RORRULE) ☐ Fund Ilase Data (RORRULE) ☐ Fund Source Cede Validation (RTVF SRC) ☐ Financial Aid Fund Type Validation (RTVF TYP) |   |
|                                                                                                    |   |
|                                                                                                    |   |
|                                                                                                    |   |

# Funds Management Major Tables Fund Base Data Table RFRBASE Fund/Budget RFRBCMP Component Table RFRFFID

#### Funds Management Processes & Procedures

 There are no processes in Funds Management other than procedures for the functional staff to follow. They may need assistance with RORRULEs.

107

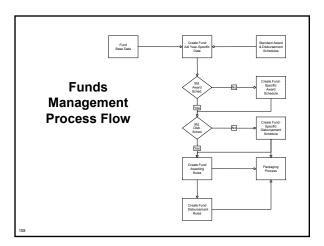

# **Funds Management Exercises** • Write SQL that will list fund code, fund title and detail code of all existing funds. • Write SQL that will list all Title IV funds in the Fund Base Data Table **Packaging and Disbursement** Operating and Onhumeness Central Following Financial Aid Selection Rates (RORBULT) Following Crosp Found Rodes (RORBULT) Operating Crosp Found Rodes (RORBULT) Operating Crosp Found Rodes (RORBULT) Operating Crosp Found Rodes (RORBULT) Operating Control (Rodes (RORBULT) Operating Control (Rodes (RORBULT) Operating Control (Rodes (RORBULT) Operating Control (Rodes) Operating Control (Rodes) Operating Contro Perkapp Maintenance (IPAAPRE) Americal Maintenance (IPAAPRE) Elimental Aid Record Maintenance (ROARMAN) Elimental Aid Record Maintenance (ROARMAN) Americal College (Maintenance (IPAARCC) Americal College (Maintenance (IPAARCC) Americal College (Maintenance (IPAARCC) Applicant Commens (IPAACOM) Applicant Immens (IPAARCS) Applicant Immens (IPAARCS) Applicant Immens (IPAA □ Packaging Group Fund Source Maximum □ Group Fund Source Maximum □ Group Fund Source Maximum □ Group India Group Fund Source Maximum □ Award Status Validation [RTVPGRP] □ Packaging Group Validation [RTVPGRP] □ Resource Code Validation [RTVPARSC] **Packaging and Disbursement Major Tables** • RPRAWRD -**Applicant Award Table** • RPRATRM -**Applicant Award by Term Table** • RPRADSB -**Applicant Disbursement Table** • RPRLAPP -**Loan Application Table**

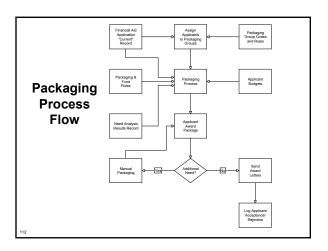

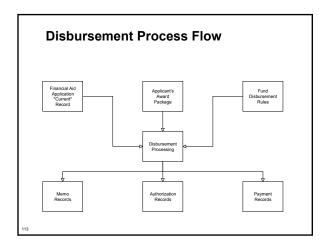

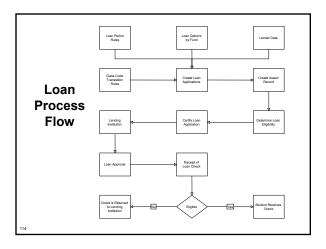

# **Packaging and Disbursement Pell Grant Process** • Pell Grant Calculation Process (RPEPELL) . Online, batch or from database trigger • Triggers when certain data changes on forms: RNARSLT, RBAABUD, RNASUxx, RNANAxx and ROAPELL **Packaging and Disbursement Packaging Process** • Packaging Process (RPEPCKG) Actual or Simulation . RPBPDRV - Creates reports • RPBAWRD.out - The Award Report that results from the packaging run • RPBFUND.out - The Fund Report that results from the packaging run **Packaging and Disbursement Online Award** Validation Process • Online Award Validation Process (RPOVLDT) . Validates all awards within an applicant's package to ensure that no changes made to the applicant or the fund(s) invalidate the award(s) . Ascertains whether the applicant is eligible for an individual fund being added to the applicant's package either on-line or during the Packaging process . Validates that the applicant is eligible for system or manual disbursements from the awards within the applicant's package

| Packaging and Disbursement Batch Validation Process                                                                                                    |   |
|----------------------------------------------------------------------------------------------------|---|
| Batch Validation Process (RPBVLDT)                                                                                                    |   |
| Validates all awards within an applicant's package to                                                                                                    |   |
| ensure that no changes made to the applicant or the fund(s) invalidate the award(s)                                                                       |   |
| <ul> <li>Ascertains whether the applicant is eligible for an<br/>individual fund being added to the applicant's package</li> </ul>                        |   |
| either on-line or during the Packaging process                                                                                                    |   |
| <ul> <li>Validates that the applicant is eligible for system or<br/>manual disbursements from the awards within the<br/>applicant's package</li> </ul>    |   |
|                                                                                                    |   |
|                                                                                                    |   |
|                                                                                                    |   |
| 118                                                                                                    |   |
|                                                                                                    |   |
|                                                                                                    |   |
|                                                                                                    |   |
| Packaging and Disbursement                                                                                                    | 1 |
| Disbursement Process                                                                                                    |   |
|                                                                                                    | - |
| Disbursement Process (RPEDISB) online and batch     Passes the amount of deferred Financial Aid available to an                                           |   |
| research and an applicant within a specific term to the BANNER Student system. This is displayed as a memo transaction in the Student Billing module.     |   |
| <ul> <li>Passes the amount of Financial Aid available to be disbursed to an<br/>applicant within a specific term to the BANNER Student system.</li> </ul> |   |
| This is displayed as an authorization in the Student Billing module.  Passes the amount of Financial Aid scheduled to be disbursed to an                  |   |
| applicant within a specific term to the BANNER Student system. All<br>scheduled disbursements with a date less than or equal to the                       |   |
| processing date that have not been disbursed will be processed. These are displayed as payment transactions in the Student Billing module.                |   |
| moune.                                                                                                    |   |
|                                                                                                    |   |
|                                                                                                    |   |
| 119                                                                                                    |   |
|                                                                                                    |   |
|                                                                                                    |   |
|                                                                                                    |   |
|                                                                                                    | 7 |
|                                                                                                    |   |
| Packaging and Disbursement Exercise 3.2.3                                                                                                    |   |
|                                                                                                    |   |
| Write a script that will list the student IDs, aid                                                                                                    |   |
| year, fund code, and Paid Award Amount for<br>students where aid year is entered as a                                                                     |   |
| parameter. We want students with paid                                                                                                    |   |
| amounts.                                                                                                    |   |
|                                                                                                    |   |
|                                                                                                    |   |
|                                                                                                    |   |
|                                                                                                    |   |
|                                                                                                    |   |
| 120                                                                                                    |   |

### Packaging and Disbursement Exercise 3.2.4

- Write a script to list the student IDs, aid year, term code, fund description, and offered award amount with term code are entered as a parameter.
  - Allow for the use of wild card entry for term code

12

### COD Extract - Pell and DL Award and **Disbursement Originations** REICODD Updates REREXxx Updated with batch information Batches records for transmission to COD REAORxx Origination record data may be viewed and deleted prior to extraction. Origination Transmit record status updated to Origination 'S' (sent) REASTID Change file name from rerexxx\_nnnnn.xml If first COD transaction, Student to COMRECIN Identifier record is created and

### **COD Extract - Originations**

### **COD Extract Process (REREXxx)**

- Process extracts
  - Origination Data
  - Student Identifier Record
- Process updates
  - Origination Record (REAORxx)
  - . Student Identifier Record (REASTID)
  - COD Document Control (REICODD)

| S | CT | ' <i>B</i> | Sanner | Teci | hnical | T | raining / | '.x |
|---|----|------------|--------|------|--------|---|-----------|-----|
|   |    |            |        |      |        |   |           |     |

### **COD Extract - Originations**

### Send Origination File to COD

- Access FTP software
- Move rerex04\_nnnnn.xml file from jobsub to a local PC
- Rename rerex04\_nnnnn.xml file to COMRECIN
- Upload COMRECIN file to COD website

12

# COD Import – Pell and DL Responses

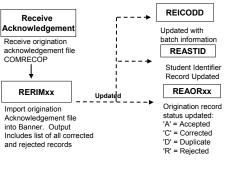

### **COD Import - Responses**

### **COD File Import Process (RERIMxx)**

- Loads the acknowledgement files received from COD into SCT Banner
- FTP the COMRECOP file into the dataload directory
- COD File Import Process updates
  - Origination Record (REAORxx)
  - Student Identifier Record (REASTID)
  - . COD Document Control (REICODD)

| SCT Banner Ted | hnical Training | 7.x |
|----------------|-----------------|-----|
|----------------|-----------------|-----|

### **Data Request - Extract**

- It is better to only load the MRR records the COD sends to you and not request MRR records
  - It is highly recommended that discretion be used when requesting MRR records
    - For example, never request all Origination Records for all your students or all institutions
    - There are many schools that originate for every ISIR that they receive
    - If you request records in this way, you may receive thousands of records

127

### **Data Request - Import** RERFIXX Transfer Files Import files into Move files from COD Banner to dataload directory PGYRxxOP PGMRxxOP PGRAxxOP PGASxxOP PGRCxxOP Creates REIYTDS REIRMRR REISSOA RERRECN RERRDRQ Updated with data from MRR file Acknowledgement Updated with Updated with year to date summary data Summary Statement of Account data fields updated REIDSOA Updated with detail statement of account data

### **Data Request - Import**

- RFMS Import Process (RERFIxx) loads the following records into Banner:
  - Data Request Acknowledgement (PGRAxxOP)
  - Year-to-Date Records (PGYRxxOP)
  - Statements of Account (PGASxxOP)
  - Multiple Reporting Records (PGMRxxOP)
  - Reconciliation Files (PGRCxxOP)

|  |  | _ |
|--|--|---|
|  |  |   |
|  |  |   |
|  |  |   |
|  |  |   |
|  |  |   |
|  |  |   |
|  |  | _ |
|  |  |   |
|  |  |   |
|  |  |   |
|  |  |   |
|  |  |   |
|  |  |   |
|  |  | _ |
|  |  |   |

# **Reports and Inquiries Pell RFMS Miscellaneous Report** (RERPELL) . Used to help identify exception-processing requirements • Available data include: All MRR records Year-to-Date reporting . Just in Time, no disbursement . Just in Time, no charge ■ More.... **Reports and Inquiries** • Review multiple reporting record data (REIRMRR) Used to view a student's multiple reporting record status and to identify any open issues for the student **Reports and Inquiries** • Summary Statement of Account Inquiry Form (REISSOA) Accesses the summary statement of the Electronic Statement of Account (ESOA) data online

### **Reports and Inquiries**

- Detail Statement of Account Inquiry Form (REIDSOA)
  - Accesses the detail statement of the Electronic Statement of Account (ESOA) data online

### **Common Functions**

□ TRANCIAI ACE Commons Functions (#USSCOMIN)

□ General Person Identification (SPADEN)
□ Person Name 10 Search (IDOADEN)
□ Person Name 10 Search (IDOADEN)
□ Logising Archivit (Inquiris) (IDOADEN)
□ Logising Archivit (Inquiris) (IDOADEN)
□ Data Logising (IDOADEN)
□ SAR 10 Inquirity (IDOADEN)
□ SAR 10 Inquirity (IDOADEN)
□ Logis Management (PESCOMINCA)
□ Logis Management (PESCOMINCA)
□ Logis Management (PESCOMINCA)
□ Applicant Common Functions (ESCAPELCT)
□ Applicant Data Logis (IDOADEN)
□ Applicant Data Logis (IDOADEN)
□ Sared Objugant Review (IDIATEN)
□ Sared Objugant Review (IDIATEN)
□ Sared Objugant Review (IDIATEN)
□ Sared Objugant Review (IDIATEN)
□ Mensage Rules (IDOADEN)
□ Mensage Rules (IDOADEN)

### **Common Functions Major Tables 1**

| Applicant<br>Status Table               | RORSTAT | Satisfactory<br>Academic<br>Progress Rules<br>Table | RORSAPR |
|-----------------------------------------|---------|-----------------------------------------------------|---------|
| PELL Grant<br>Payment<br>Schedule Table | RORPELL | Financial Aid<br>Messages                           | RORMESG |
| Applicant<br>Holds Table                | RORHOLD | Financial Aid<br>Enrollment<br>Table                | RORENRL |

| lajor Tables                                      |         |                                                |         |
|---------------------------------------------------|---------|------------------------------------------------|---------|
|                                                   |         |                                                |         |
| Audit Log<br>Form/Data<br>Code Table              | RORDVAL | Credit Hours<br>Table                          | RORCRHR |
| Audit Log<br>Table                                | ROBALOG | Financial Aid<br>Institution<br>Table          | ROBINST |
| Applicant User-<br>Defined Data<br>Table          | ROBUSDF | Generated SQL<br>Selection<br>Identifier Table | RORGSQL |
| Selection<br>Identifier<br>Compiled<br>Statements | RORCMPL |                                                |         |

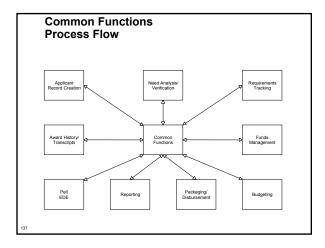

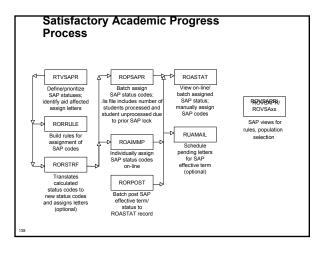

### **SAP History Exercise 3.2.5**

- Write a script to select ID, name, progress code, and term for each student coded in Banner for Satisfactory Academic Progress.
  - . Some students are coded for more than one term
  - . If students have more than one term, select the most current term and select that term's progress code
  - Hint: The academic progress table is RORSAPR

### Reporting

Chapter 3

Financial Aid Report/Process Descriptions

Reports and Processes

| Report   | Name                                | Description                                                                                                    |  |  |  |
|----------|-------------------------------------|----------------------------------------------------------------------------------------------------|--|--|--|
| RESEASUD | Applicant Budget Report             | Print application leadgets by budget type and budget component                                                                                                    |  |  |  |
| REERCMP  | Sudget Component Report             | Lian hudger component amounts by hudger group,<br>budget type and aid period                                                                                                    |  |  |  |
| RCBCTex  | Financial Aid CSS Data Land, Part 3 | This data lead process leads framerial and OSS PROFILE applicant records into the BANNER Francial Aid System. Only those institutions that leaense the GSS PROFILE Base Lead Process from SCT will receive the RCIMTAX program. |  |  |  |
| RCETPER  | Financial Aid Date Loud, Part 1     | The data load process leads financial aid applicant records into the BANNER Financial Aid System.                                                                                                    |  |  |  |
| BERCOMP  | Data Lead Comparison Process        | Compares incoming applicant data from tupe to existing applicant data on database                                                                                                    |  |  |  |
| RCHIPses | Finnerral Aid Data Load, Part 9     | Locals new and matching applicant records to the permanent tables                                                                                                    |  |  |  |
| practice | WHE Convention / USAR Recover       | Lies STAF constitions and FSAR consents that were                                                                                                    |  |  |  |

### **Commonly Used Reports**

- + Financial Aid Roll Rule Report (ROPROLL)
  - . Create the scripts that rolls year rules
  - by aid year (Group, Fund, Budgeting, Tracking, Packaging)
- FISAP Report (RORFSxx)
  - Prints FISAP report
- Others you need to know!
  - Disbursement Process (RPEDISB)
     Pell Awarding Process (RPEPELL)
  - Packaging Process (RPEPCKG)
- RNEINxx
  - INAS

| APIs                                                                                                    |          |
|----------------------------------------------------------------------------------------------------|----------|
| ◆ Overview                                                                                                    |          |
| Application Programming Interfaces (API's)     enhance processing and simplify code                              |          |
| API definition - a central program that inserts, updates, and deletes data                                       |          |
| <ul> <li>APIs execute and validate business rules<br/>before inserts, updates, or deletes</li> </ul>             |          |
|                                                                                                    |          |
| 142                                                                                                    |          |
|                                                                                                    |          |
|                                                                                                    |          |
| APIs Used in Banner Financial Aid                                                                                |          |
| • PELL ORIGINATION                                                                                               | -        |
| Used during REAOR05 process to insert, update, delete information into REBPAYV table                             |          |
| delete information into REBPAYV table     AWARD DISBURSEMENT                                                     |          |
| Used from RPAAWRD form to insert, update,<br>delete information into RPRADSB table                               |          |
| DIRECT LOAN SERVICER-REFUND                                                                                      | -        |
| Used from RPRDU04 form to insert Direct Loan Servicer Refund record into RFRRFND table                           |          |
|                                                                                                    |          |
|                                                                                                    |          |
| 143                                                                                                    |          |
|                                                                                                    |          |
|                                                                                                    |          |
|                                                                                                    |          |
| ADIa Haad in Dannas Financial Aid                                                                                |          |
| APIs Used in Banner Financial Aid (cont.)                                                                        | <u> </u> |
| COD DOCUMENT  Used by REPEX05/RERIM05 processes to insert                                                        |          |
| Used by REREX05/RERIM05 processes to insert<br>COD document record into RERCODD table                            |          |
| COD IDENTIFIER     Used by REREX05 process to create and undate                                                  |          |
| <ul> <li>Used by REREX05 process to create and update<br/>COD student and borrower identifier records</li> </ul> |          |
|                                                                                                    |          |
|                                                                                                    |          |
|                                                                                                    |          |
|                                                                                                    |          |

# **APIs Used in Financial Aid** REBPAYV REACENS PELL ORIGINATION RPRADSB RPAAWRD rb\_award\_disbursement Inserts a Direct Loan Servicer Refund record into the RFRRFND table Inserts a COD document record into the RERCODD table Creates and updates COD student and borrower identifier records REROODD REREX05/ RERIM05 rb\_cod\_document COO IDENTIFIER **Award History/Transcripts Student Employment** Student Employment PUSSEINA Student Employment Authorization (RIASEAR) Student Employment Authorization (RIASEAR) Student Employment Referral PUASEIR) Student Employment Manc Entry PUASEIR] Student Employment Wark History (RUASEIR) Student Employment Central PERSENDE CRI Student Employment Central PERSENDE CRI Proyell Lace Control (RURPNI) Placement Roles (RURPLIR) Placement Roles (RURPLIR) Placement Blose Data (RUADEIR) Jaho Title Registerent (RURRE O) Referral Status Validation (RIVPNIST) Employment Authorization Status Validation (RIVPNIST)

| Student Employment |
|--------------------|
| Major Tables       |

| Placement Base Data Table                 | RJBPLBD |
|-------------------------------------------|---------|
| Job Title Table                           | RJBJOBT |
| Student Employment<br>Authorization Table | RJRSEAR |
| Student Employment<br>Referral Table      | RJRSERF |
| Student Employment Work<br>History Table  | RJRSEWH |

| Student        | Employment   |
|----------------|--------------|
| <b>Process</b> | & Procedures |

- Payroll Load Process (RJRLOAD)
  - Interface payroll data from SCT Banner Human Resources to SCT Banner Financial Aid

149

### **Student Employment Exercise**

- Write a script to list student ID, aid year and job code.
- Modify the script to include the job description

| al Training 7. |  |  |
|----------------|--|--|

# **Database Structure Exercise 3.2.6** • Write a script to return those students that have different EFCs. . The script should return student ID, formatted name, EFCs and indicate if record has a 'lock' . Prompt the user for aid year **Database Structure** Advanced Exercise 3.2.7 . Write a script to select ID, name, unmet need, EFC, FWS work preference, and total paid awards for each student. Use wild card selection for aid year • Modify your script to select only students that indicated they wanted FWS for 1998-99 . Modify your script to select students where they have any awards paid for aid year Logging • Institution Financial Aid Options Form (ROAINST) (audit logging) Budget logging Needs Analysis logging Packaging logging Pell Correction logging • Audit Log table (ROBALOG)

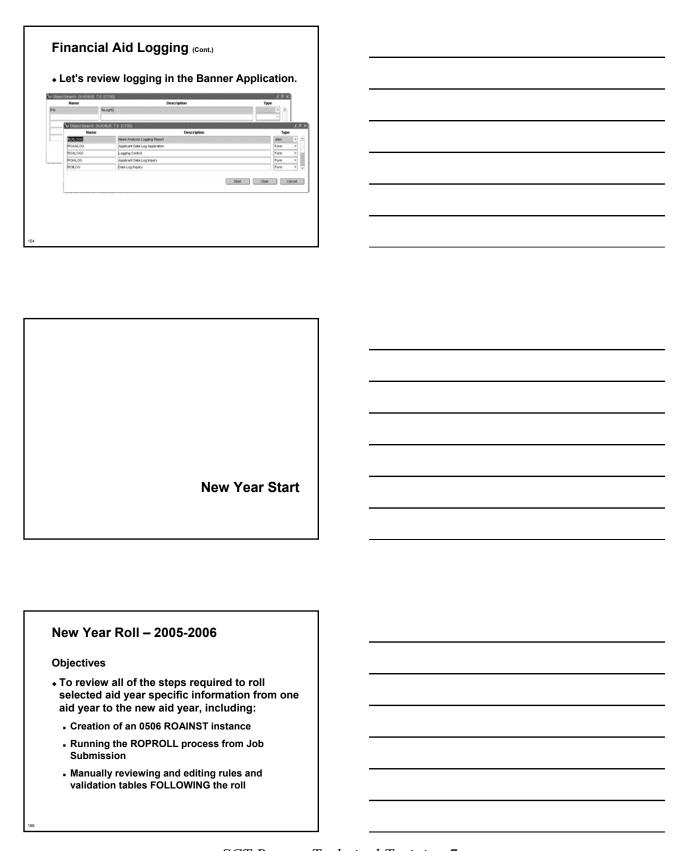

|                                                                                                    | New      | v Year Roll – 2005-200                                        | 06                     |   |  |
|----------------------------------------------------------------------------------------------------|----------|---------------------------------------------------------------|------------------------|---|--|
|                                                                                                    | _        |                                                               |                        |   |  |
|                                                                                                    | Impo     | rtant Information                                             |                        |   |  |
|                                                                                                    | • BE     | FORE your IT Department                                       | can possibly           |   |  |
|                                                                                                    |          | tall the appropriate Banne                                    |                        |   |  |
|                                                                                                    |          | ease, you MUST first creat<br>ROAINST                         | te an 0506 instance    |   |  |
|                                                                                                    | 011      | (OAIIIO)                                                      |                        |   |  |
|                                                                                                    |          |                                                               |                        |   |  |
|                                                                                                    |          |                                                               |                        |   |  |
|                                                                                                    |          |                                                               |                        |   |  |
|                                                                                                    |          |                                                               |                        |   |  |
|                                                                                                    |          |                                                               |                        |   |  |
| 157                                                                                                    |          |                                                               |                        |   |  |
|                                                                                                    |          |                                                               |                        | _ |  |
|                                                                                                    |          |                                                               |                        |   |  |
|                                                                                                    |          |                                                               |                        |   |  |
|                                                                                                    |          |                                                               |                        |   |  |
|                                                                                                    |          |                                                               |                        | 1 |  |
|                                                                                                    | Nov      | / Year Roll – 2005-20                                         | ne                     |   |  |
|                                                                                                    | INGW     | 7 Teal Roll - 2005-200                                        | 00                     |   |  |
|                                                                                                    | Three    | Very Important Consideration                                  | ıs:                    |   |  |
|                                                                                                    |          | o NOT copy or manually enter                                  |                        |   |  |
|                                                                                                    | the      | RORRULE form for 0506 befor                                   | e running the          |   |  |
|                                                                                                    |          | PROLL process                                                 | OFOE data for a        |   |  |
| Do NOT copy or manually enter 0506 data for a<br>module that you wish to automatically roll to the 0506           |          |                                                               | cally roll to the 0506 |   |  |
| aid year prior to running ROPROLL                                                                                 |          |                                                               | L                      |   |  |
| 3) Wait to edit and/or manually update the 0506 year-<br>specific data you want to automatically roll until AFTER |          |                                                               | date the 0506 year-    |   |  |
|                                                                                                    |          | ROPROLL process has been p                                    |                        |   |  |
|                                                                                                    |          |                                                               |                        |   |  |
|                                                                                                    |          |                                                               |                        |   |  |
|                                                                                                    |          |                                                               |                        |   |  |
| 158                                                                                                    |          |                                                               |                        |   |  |
|                                                                                                    |          |                                                               |                        |   |  |
|                                                                                                    |          |                                                               |                        |   |  |
|                                                                                                    |          |                                                               |                        |   |  |
|                                                                                                    |          |                                                               |                        |   |  |
|                                                                                                    |          |                                                               |                        | 1 |  |
|                                                                                                    | New      | / Year Roll – 2005-200                                        | 06                     |   |  |
|                                                                                                    |          |                                                               |                        |   |  |
|                                                                                                    | RORPO    | LL Decisions – What data do you want                          | to roll automatically? |   |  |
|                                                                                                    |          | Parameter                                                     | Value_                 |   |  |
|                                                                                                    | 01       | From Aid Year Code                                            | ex. 0405               |   |  |
|                                                                                                    | 02       | To Aid Year Code                                              | ex. 0506               |   |  |
|                                                                                                    | 03<br>04 | Perform roll of Group Rules Perform roll of FUND data         | Y or N<br>Y or N       |   |  |
|                                                                                                    | 05       | Perform roll of BUDGET data                                   | Y or N                 |   |  |
|                                                                                                    | 06       | Perform roll of TRACKING data                                 | Y or N                 |   |  |
|                                                                                                    | 07<br>08 | Perform roll of PACKAGING data<br>Perform roll of COMMON data | Y or N<br>Y or N       |   |  |
|                                                                                                    | 09       | Perform roll of EMPLYMENT data                                | Y or N                 |   |  |
|                                                                                                    |          |                                                               |                        |   |  |
|                                                                                                    |          |                                                               |                        |   |  |
|                                                                                                    |          |                                                               |                        |   |  |

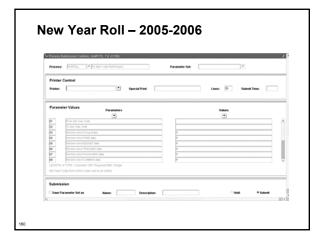

### New Year Roll - 2005-2006 • Common functions forms and data - ROAINST - RTVTREQ - RTVPGRP - RTVTRST - STVLEVL - STVTERM - RORDATA - RORTPRD - RTVAPRD - RTVSAPR - RTVUSER - RTVTGRP - RORPOST - RCRINFR - RTVBGRP

### New Year Roll - 2005-2006

- Record creation module
  - ROAINST
  - RCRINFR Create Data Source Matching Rules
  - RTVINFC Update Data Source Code
  - RCRTPTR Review for accuracy
  - RPROPTS Review Packaging and Disbursement options

| SCT B | anner | Teci | hnical | T | rain | ing | <i>7.x</i> |
|-------|-------|------|--------|---|------|-----|------------|
|-------|-------|------|--------|---|------|-----|------------|

# New Year Roll - 2005-2006 · Need Analysis module • RPROPTS - Check Packaging Fields for New Aid Year • ROAINST - Check for completion of 0506 Institutional **Parameters** • RORTPRD - Update with 0506 Aid Periods and Terms RFRBASE – Review and Update Funds for 0506 . RFRMGMT - Review Funds Management Forms for 0506 . RPRCLSS - Review STVLEVL, STVCLAS and Banner **Financial Aid Codes** New Year Roll - 2005-2006 . Tracking validation tables and rules . ROAINST - Review 0506 Tracking Parameters • RTVTGRP - Review Tracking Group Validation Form RTVTREQ - Review and Edit Requirements Tracking Validation Form for 0506 . RRRGREQ - Update 0506 Tracking Group/Requirements RORRULE - Create Group Assignment Rules for 0506 Using the Copy Function RRRTMSG – Associate any new messages for 0506 to **Tracking Requirement Codes** New Year Roll - 2005-2006 . Budgeting validation tables and rules . ROAINST - Create 0506 Budget Defaults

- . RTVAPRD Confirm Aid Periods for 0506
- . RTVBTYP Confirm 0506 Budget Types
- . RBRCOMP Update Budgets for 0506
- RTVBGRP Confirm 0506 Budget Groups
- . RBRGTYTP Confirm 0506 Budget Types
- . RORMESG Associate Budget Messages created on RTVMESG with Budget Groups
- RORRULE Create 0506 Budget Group Assignment Rules

# New Year Roll - 2005-2006 • Funds Management validation tables and rules ROAINST . RFRBASE - Update FUNDS for the 0506 Aid Year RFRMGMT – Build 0506 Aid-year Specific Data and Rules for Each Fund You Intend to Use (Initial Page of RFRMGMT Form does NOT roll) RFRDEFA – Create Term Award and Disbursement Schedules for 0506 by Aid Period RFRASCH – Create OPTIONAL Term Award and Disbursement Schedules for the 0506 Aid Year RORRULE – Create OPTIONAL Fund Awarding Rules for 0506 by Fund Code New Year Roll - 2005-2006 . Packaging and disbursement ROAINST – Confirm that Full-Time, Half-Time, ¾-Time Values are associated with EACH STVTERM Code and EACH STVLEVL code for 0506 (pg. 4) RPROPTS - Create 0506 Packaging and Disbursement Options RTVPGRP – Confirm 0506 Packaging Groups RPRGFND – Associate 0506 Packaging Groups with Funds, indicating the Priority Order and Respective Minimum and Maximum Average Maximum Awards RPRCLSS – Create Class Code Translations for Disbursements RORRULE – Create Packaging Group Assignment Rules for 0506 if using Automated Packaging New Year Roll - 2005-2006 . Packaging and Disbursement (cont.) • RPRDEFR - OPTIONAL Set-up for Institutions Using Self-Help, **Gap or Equity Packaging** RPRPCKR – Create Self-Help, Gap or Equity Packaging Rules if pertinent to Packaging Philosophy

### RPRFSRC – Create OPTIONAL Fund Source Maximum Rules for 0506

RORRULE – Create 0506 OPTIONAL Group/Fund Awarding Rules
 RPREXPT / RPRCONT – Create OPTIONAL Exemption Interface

. RPRAUDT - Create OPTIONAL rules for Audit Grading Mode if

using Adjusted Enrollment Hrs.

Rules and/or Contract Interface Rules

SCT Banner Technical Training 7.x

# New Year Roll - 2005-2006 Loan module ROAINST - Update 0506 Institutional Loan **Parameters** . RPRLOPT - Create 0506 Packaging and Disbursement Options for Each Loan Fund • RPRLPRD - Create 0506 Loan Periods RFRMGMT – Verify that the Loan Process Indicator is Checked for Each Loan Fund to be Awarded in 0506 RPRLNDR - Review Lender Information and Update for 0506 New Year Roll - 2005-2006 • EDE module • ROAINST – Update EDE Corrections Indicator form, and Complete Pell, COD and Commonline Windows for 0506 RORDATA – Verify Presence this SCT-Delivered Table. Modifications to RORDATA are NOT recommended New Year Roll - 2005-2006 SUMMARY - Three Steps to Roll Aid Year Data • Create an '0506' instance of ROAINST prior to installation of new year release • Run the ROPROLL process from Job Submission • Review/Edit each of the Financial Aid modules listed in the New Year Start-up Checklist

|                                                                                                    | - |
|----------------------------------------------------------------------------------------------------|---|
| Security in Financial Aid                                                                                                |   |
| <ul> <li>In general, no forms should be required that are<br/>not already included in Financial Aid security,</li> </ul> |   |
| such as student accounts, admissions status, or others                                                                   |   |
|                                                                                                    |   |
|                                                                                                    |   |
|                                                                                                    |   |
| 172                                                                                                    |   |
|                                                                                                    |   |
|                                                                                                    |   |
|                                                                                                    |   |
|                                                                                                    |   |
|                                                                                                    |   |
|                                                                                                    |   |
| Job Submission                                                                                                    |   |
|                                                                                                    |   |
|                                                                                                    |   |
|                                                                                                    |   |
|                                                                                                    |   |
| Job Submission                                                                                                    | ] |
| Defines the parameters in which any given                                                                                |   |
| process is to execute                                                                                                    |   |
| Communicates with the database server environment to schedule the process                                                |   |
| Communicates with the database server<br>environment to print the output of the process                                  |   |
|                                                                                                    |   |
|                                                                                                    |   |
|                                                                                                    |   |

| Using Job Submission                                           |  |
|----------------------------------------------------------------|--|
| ◆ Start Job Submission                                         |  |
| Establish printers                                             |  |
| Define processes                                               |  |
| Define process parameters                                      |  |
| Submit job                                                     |  |
| • Review results                                               |  |
| Viction results                                                |  |
|                                                                |  |
|                                                                |  |
| 175                                                            |  |
|                                                                |  |
|                                                                |  |
|                                                                |  |
| Otant Jak Oukoriasian Olaso (Maka                              |  |
| Start Job SubmissionSleep/Wake                                 |  |
| Job Submission table (GURJOBS) must be                         |  |
| running in Sleep/Wake mode prior to Job                        |  |
| Submission                                                     |  |
| User ID JOBSUB should start this process                       |  |
| <ul> <li>JOBSUB owns all output from Job Submission</li> </ul> |  |
|                                                                |  |
|                                                                |  |
|                                                                |  |
|                                                                |  |
| 176                                                            |  |
|                                                                |  |
|                                                                |  |
|                                                                |  |
| Establish Printers                                             |  |
| Latabilati Filitera                                            |  |
| • Printer Validation table (GTVPRNT)                           |  |
| Defines the printers to which users can print                  |  |
| Printers must be accessible from the network                   |  |
| The database server must know about the printer                |  |
| and the print queue                                            |  |
|                                                                |  |
|                                                                |  |
|                                                                |  |
| _                                                              |  |
| 177                                                            |  |

| Process Maintenance Form (GJAJOBS) Allows for maintenance of overall process attributes Process name Process description Process type (Pro'C, Pro'COBOL, etc.)  Parameters for any given process can be maintained dynamically through SCT Banner forms GJAPOEF - Parameter Definitions Form GJAPOEF - Parameter Value Validations Form GJAPOTT - Default Parameter Value Validations Form  Submit Job  Process Submission Control Form (GJAPCTL) Creates a one-up number to uniquely identify the job Passes the user-entered parameters and the one-up number to the GJBPRUN table At run time, all processess access GJBPRUN for their parameters                                                                                                    | Define Processes                                                                                      |   |
|----------------------------------------------------------------------------------------------------|----------------------------------------------------------------------------------------------------|---|
| Allows for maintenance of overall process attributes  • Process name • Process description • Process type (Pro*C, Pro*COBOL, etc.)  Define Process type (Pro*C, Pro*COBOL, etc.)  Parameters for any given process can be maintained dynamically through SCT Banner forms  • GJAPDEF - Parameter Definitions Form  • GJAPDAT - Parameter Value Validations Form  • GJAPDET - Default Parameter Value Validations Form  • GJAPDAT - Default Parameter Value Validations Form  • COLORDET - Default Parameter Value Validations Form  • COLORDET - Default Parameter Value Validations Form  • Parameters on one of the Color of the Color | • Process Maintenance Form (G.IA.IORS)                                                                |   |
| Process type (Pro*C, Pro*COBOL, etc.)  Define Process type (Pro*C, Pro*COBOL, etc.)  Parameters for any given process can be maintained dynamically through SCT Banner forms  GJAPDEF - Parameter Definitions Form  GJAPDET - Default Parameter Value Validations Form  GJAPDET - Default Parameter Value Validations Form  GJAPDET - Default Parameter Value Validations Form  Form  Submit Job  Process Submission Control Form (GJAPCTL)  Creates a one-up number to uniquely identify the job  Passes the user-entered parameters and the one-up number to the GJBPRUN table  At run time, all processes access GJBPRUN for                                                                                                    |                                                                                                    |   |
| Process type (Pro*C, Pro*COBOL, etc.)  Define Process Parameters  Parameters for any given process can be maintained dynamically through SCT Banner forms  GJAPDEF - Parameter Definitions Form  GJAPVAL - Parameter Value Validations Form  GJAPVT - Default Parameter Value Validations Form  Form  Submit Job  Process Submission Control Form (GJAPCTL)  Creates a one-up number to uniquely identify the job  Passes the user-entered parameters and the one-up number to the GJBPRUN for                                                                                                    |                                                                                                    |   |
| Process type (Pro*C, Pro*COBOL, etc.)  Define Process Parameters  Parameters for any given process can be maintained dynamically through SCT Banner forms  GJAPDEF - Parameter Definitions Form  GJAPVAL - Parameter Value Validations Form  GJAPOFT - Default Parameter Value Validations Form  Form  Submit Job  Process Submission Control Form (GJAPCTL)  Creates a one-up number to uniquely identify the job  Passes the user-entered parameters and the one-up number to the GJBPRUN for                                                                                                    |                                                                                                    |   |
| Parameters for any given process can be maintained dynamically through SCT Banner forms GJAPDEF - Parameter Definitions Form GJAPVAL - Parameter Value Validations Form GJAPDFT - Default Parameter Value Validations Form  Submit Job  Process Submission Control Form (GJAPCTL) Creates a one-up number to uniquely identify the job Passes the user-entered parameters and the one-up number to the GJBPRUN table At run time, all processes access GJBPRUN for                                                                                                    |                                                                                                    |   |
| Parameters for any given process can be maintained dynamically through SCT Banner forms GJAPDEF - Parameter Definitions Form GJAPVAL - Parameter Value Validations Form GJAPDFT - Default Parameter Value Validations Form  Submit Job  Process Submission Control Form (GJAPCTL) Creates a one-up number to uniquely identify the job Passes the user-entered parameters and the one-up number to the GJBPRUN table At run time, all processes access GJBPRUN for                                                                                                    |                                                                                                    |   |
| Parameters for any given process can be maintained dynamically through SCT Banner forms GJAPDEF - Parameter Definitions Form GJAPVAL - Parameter Value Validations Form GJAPDFT - Default Parameter Value Validations Form  Submit Job  Process Submission Control Form (GJAPCTL) Creates a one-up number to uniquely identify the job Passes the user-entered parameters and the one-up number to the GJBPRUN table At run time, all processes access GJBPRUN for                                                                                                    |                                                                                                    |   |
| Parameters for any given process can be maintained dynamically through SCT Banner forms GJAPDEF - Parameter Definitions Form GJAPVAL - Parameter Value Validations Form GJAPDFT - Default Parameter Value Validations Form  Submit Job  Process Submission Control Form (GJAPCTL) Creates a one-up number to uniquely identify the job Passes the user-entered parameters and the one-up number to the GJBPRUN table At run time, all processes access GJBPRUN for                                                                                                    |                                                                                                    |   |
| Parameters for any given process can be maintained dynamically through SCT Banner forms GJAPDEF - Parameter Definitions Form GJAPVAL - Parameter Value Validations Form GJAPDFT - Default Parameter Value Validations Form  Submit Job  Process Submission Control Form (GJAPCTL) Creates a one-up number to uniquely identify the job Passes the user-entered parameters and the one-up number to the GJBPRUN table At run time, all processes access GJBPRUN for                                                                                                    | 78                                                                                                    |   |
| Parameters for any given process can be maintained dynamically through SCT Banner forms GJAPDEF - Parameter Definitions Form GJAPVAL - Parameter Value Validations Form GJAPDFT - Default Parameter Value Validations Form  Submit Job  Process Submission Control Form (GJAPCTL) Creates a one-up number to uniquely identify the job Passes the user-entered parameters and the one-up number to the GJBPRUN table At run time, all processes access GJBPRUN for                                                                                                    |                                                                                                    |   |
| Parameters for any given process can be maintained dynamically through SCT Banner forms GJAPDEF - Parameter Definitions Form GJAPVAL - Parameter Value Validations Form GJAPDFT - Default Parameter Value Validations Form  Submit Job  Process Submission Control Form (GJAPCTL) Creates a one-up number to uniquely identify the job Passes the user-entered parameters and the one-up number to the GJBPRUN table At run time, all processes access GJBPRUN for                                                                                                    |                                                                                                    |   |
| Parameters for any given process can be maintained dynamically through SCT Banner forms GJAPDEF - Parameter Definitions Form GJAPVAL - Parameter Value Validations Form GJAPDFT - Default Parameter Value Validations Form  Submit Job  Process Submission Control Form (GJAPCTL) Creates a one-up number to uniquely identify the job Passes the user-entered parameters and the one-up number to the GJBPRUN table At run time, all processes access GJBPRUN for                                                                                                    |                                                                                                    | _ |
| maintained dynamically through SCT Banner forms  GJAPDEF - Parameter Definitions Form  GJAPDFT - Default Parameter Value Validations Form  GJAPDFT - Default Parameter Value Validations Form  Submit Job  Process Submission Control Form (GJAPCTL)  Creates a one-up number to uniquely identify the job  Passes the user-entered parameters and the one-up number to the GJBPRUN table  At run time, all processes access GJBPRUN for                                                                                                    | Define Process Parameters                                                                             |   |
| maintained dynamically through SCT Banner forms  GJAPDEF - Parameter Definitions Form  GJAPDFT - Default Parameter Value Validations Form  GJAPDFT - Default Parameter Value Validations Form  Submit Job  Process Submission Control Form (GJAPCTL)  Creates a one-up number to uniquely identify the job  Passes the user-entered parameters and the one-up number to the GJBPRUN table  At run time, all processes access GJBPRUN for                                                                                                    |                                                                                                    |   |
| forms GJAPDEF - Parameter Definitions Form GJAPVAL - Parameter Value Validations Form GJAPDFT - Default Parameter Value Validations Form  Submit Job  Process Submission Control Form (GJAPCTL) Creates a one-up number to uniquely identify the job Passes the user-entered parameters and the one-up number to the GJBPRUN table At run time, all processes access GJBPRUN for                                                                                                    |                                                                                                    |   |
| Submit Job  Process Submission Control Form (GJAPCTL)  Creates a one-up number to uniquely identify the job  Passes the user-entered parameters and the one-up number to the GJBPRUN table  At run time, all processes access GJBPRUN for                                                                                                    |                                                                                                    |   |
| Submit Job  Process Submission Control Form (GJAPCTL)  Creates a one-up number to uniquely identify the job  Passes the user-entered parameters and the one-up number to the GJBPRUN table  At run time, all processes access GJBPRUN for                                                                                                    |                                                                                                    |   |
| Submit Job  Process Submission Control Form (GJAPCTL)  Creates a one-up number to uniquely identify the job  Passes the user-entered parameters and the one-up number to the GJBPRUN table  At run time, all processes access GJBPRUN for                                                                                                    |                                                                                                    |   |
| Process Submission Control Form (GJAPCTL)  Creates a one-up number to uniquely identify the job  Passes the user-entered parameters and the one-up number to the GJBPRUN table  At run time, all processes access GJBPRUN for                                                                                                    |                                                                                                    |   |
| Process Submission Control Form (GJAPCTL)  Creates a one-up number to uniquely identify the job  Passes the user-entered parameters and the one-up number to the GJBPRUN table  At run time, all processes access GJBPRUN for                                                                                                    |                                                                                                    |   |
| Process Submission Control Form (GJAPCTL)  Creates a one-up number to uniquely identify the job  Passes the user-entered parameters and the one-up number to the GJBPRUN table  At run time, all processes access GJBPRUN for                                                                                                    |                                                                                                    |   |
| Process Submission Control Form (GJAPCTL)  Creates a one-up number to uniquely identify the job  Passes the user-entered parameters and the one-up number to the GJBPRUN table  At run time, all processes access GJBPRUN for                                                                                                    | 79                                                                                                    |   |
| Process Submission Control Form (GJAPCTL)  Creates a one-up number to uniquely identify the job  Passes the user-entered parameters and the one-up number to the GJBPRUN table  At run time, all processes access GJBPRUN for                                                                                                    |                                                                                                    |   |
| Process Submission Control Form (GJAPCTL)  Creates a one-up number to uniquely identify the job  Passes the user-entered parameters and the one-up number to the GJBPRUN table  At run time, all processes access GJBPRUN for                                                                                                    |                                                                                                    |   |
| Process Submission Control Form (GJAPCTL)  Creates a one-up number to uniquely identify the job  Passes the user-entered parameters and the one-up number to the GJBPRUN table  At run time, all processes access GJBPRUN for                                                                                                    |                                                                                                    |   |
| Process Submission Control Form (GJAPCTL)  Creates a one-up number to uniquely identify the job  Passes the user-entered parameters and the one-up number to the GJBPRUN table  At run time, all processes access GJBPRUN for                                                                                                    |                                                                                                    | ] |
| Creates a one-up number to uniquely identify the job      Passes the user-entered parameters and the one-up number to the GJBPRUN table      At run time, all processes access GJBPRUN for                                                                                                    | Submit Job                                                                                            |   |
| Creates a one-up number to uniquely identify the job      Passes the user-entered parameters and the one-up number to the GJBPRUN table      At run time, all processes access GJBPRUN for                                                                                                    | Brooms Submission Control Form (CIABCTI)                                                              |   |
| the job  Passes the user-entered parameters and the one-up number to the GJBPRUN table  At run time, all processes access GJBPRUN for                                                                                                    |                                                                                                    |   |
| one-up number to the GJBPRUN table  At run time, all processes access GJBPRUN for                                                                                                    | the job                                                                                               |   |
|                                                                                                    | <ul> <li>Passes the user-entered parameters and the<br/>one-up number to the GJBPRUN table</li> </ul> |   |
|                                                                                                    |                                                                                                    |   |
|                                                                                                    | ·                                                                                                    |   |
|                                                                                                    |                                                                                                    |   |
|                                                                                                    | 80                                                                                                    |   |

# **Review Results** • Process Results Form (GJARSLT) . Allows for the review of the process log • Output files . All process output (.lis files) reside in the jobsub home directory . Log files (.log) also reside in the jobsub home directory **Job Submission Before** • Process Maintenance Form (GJAJOBS) • Define and maintains jobs Parameter Definitions Form (GJAPDEF) . Names and defines parameters Default Parameter Value Validations Form (GJAPDFT) · Define default parameters • Parameter Value Validations Form (GJAPVAL) After • Process Submission Controls Form (GJAPCTL) . Enter parameters and run job . Process Results Form (GJARSLT) **JOBSUB** • JOBSUB is a System user ID, not an Oracle user • JOBSUB starts Job Submission table (GURJOBS) for each database • All reports (.lis files) reside in JOBSUB's directory

| Job Submission Exercise                                             |   |
|---------------------------------------------------------------------|---|
| Run the Budget Component Report                                     |   |
| Type the job name into the Go To window                             |   |
| Printer: DATABASE                                                   |   |
| • Parameter 01: 0304                                                |   |
| From Submission block, Save to run                                  |   |
| Options – Review Output                                             |   |
| <ul> <li>Double-click Filename - *.lis - OK</li> </ul>              |   |
| Options – Show Document                                             |   |
| . GJARSLT                                                           |   |
|                                                                     |   |
|                                                                     |   |
| 184                                                                 |   |
|                                                                     |   |
|                                                                     |   |
|                                                                     |   |
|                                                                     |   |
|                                                                     |   |
|                                                                     |   |
|                                                                     |   |
|                                                                     |   |
|                                                                     |   |
|                                                                     |   |
|                                                                     |   |
|                                                                     |   |
| Denulation Coloation                                                |   |
| Population Selection                                                |   |
|                                                                     |   |
|                                                                     |   |
|                                                                     |   |
|                                                                     |   |
|                                                                     |   |
|                                                                     |   |
|                                                                     |   |
|                                                                     |   |
|                                                                     | 1 |
| Denulation Calcation                                                |   |
| Population Selection                                                |   |
|                                                                     |   |
| • Extracts a subset of PIDMs for use in SCT                         |   |
| Banner reports and letters                                          |   |
| • Allows processes to be run using that subset                      |   |
| of PIDMs, such as people, vendors, or                               |   |
| organizations                                                       |   |
| <ul> <li>Used for reporting purposes or for facilitating</li> </ul> |   |
| Letter Generation                                                   |   |
|                                                                     |   |
|                                                                     |   |
|                                                                     | 1 |

| How does Population Selection Work?                                                                                  |
|----------------------------------------------------------------------------------------------------|
| • Selects the PIDM* for individuals who meet                                                                         |
| the selection criteria                                                                                               |
| SELECT <i>Pidm</i><br>FROM <i>Tabl</i> e                                                                             |
| WHERE Criteria                                                                                                    |
| *Primary Identification Master                                                                                       |
|                                                                                                    |
|                                                                                                    |
| 197                                                                                                    |
|                                                                                                    |
|                                                                                                    |
| E B I. Olive                                                                                                    |
| Four Basic Steps                                                                                                    |
| • Identify an application                                                                                            |
| Define the Population Selection criteria                                                                             |
| • Extract the IDs that match the criteria                                                                            |
| Review the Population Selection                                                                                      |
|                                                                                                    |
|                                                                                                    |
|                                                                                                    |
| 188                                                                                                    |
|                                                                                                    |
|                                                                                                    |
|                                                                                                    |
| Step 1: Identify An Application                                                                                      |
| An application owns a growing of Population                                                                          |
| <ul> <li>An application owns a grouping of Population<br/>Selections</li> </ul>                                      |
| <ul> <li>The rules established by the parent application<br/>will be inherited by the child objects</li> </ul>       |
| Examples: General, Recruiting, Alumni                                                                                |
| <ul> <li>Although the application must be defined in the<br/>Application Rules table (GLRAPPL), the rules</li> </ul> |
| (criteria) at this level are optional                                                                                |
|                                                                                                    |
| 189                                                                                                    |
|                                                                                                    |

# Step 2: Define Population Selection Criteria

• Example: test\_female

```
SELECT spbpers_pidm
FROM spbpers, spriden
WHERE spriden_pidm = spbpers_pidm
***AND spriden_change_ind IS NULL
AND spraddr_stat_code = 'PA'
AND spbpers_sex = 'F'
AND spriden_entity_ind = 'P';
```

190

# Define Population Selection Criteria (Cont.)

- Population Selection Definition Rules table (GLRSLCT)
  - Allows for entry of the specific criteria which distinguishes one population from another
  - . If the tables are joined by PIDM, the PIDM join is automatic
  - If the tables are joined by additional columns, the conditions must be explicitly defined
- As the form is exited, the process Parameter Selection Process (GLBPARM) compiles the select statement

### Step 3: Extract the IDs

- Run the Population Selection Extract Process (GLBDATA) from Job Submission
  - Execute GLBDATA from the Job Submission Form (GJAPCTL)
  - Or enter GLBDATA in Direct Access

| Fortuged the IDe                                                                                         |   |
|----------------------------------------------------------------------------------------------------|---|
| Extract the IDs (Cont.)                                                                                  |   |
| Population Selection Extract Process (GLBDATA)                                                           |   |
| parameters                                                                                               |   |
| <ul> <li>Selection Identifier 1: Required/Capital Letters</li> <li>Selection Identifier 2:*</li> </ul>   |   |
| New Selection Identifier*                                                                                |   |
| • Enter description of Selection*                                                                        |   |
| <ul> <li>Enter (U)nion, (I)ntersect, (M)inus*</li> <li>Application : Required/Capital Letters</li> </ul> |   |
| Creator ID : Required/Capital Letters                                                                    |   |
| Detailed Execution Report                                                                                |   |
| * Used only for Union, Intersect, or Minus functionality                                                 |   |
|                                                                                                    |   |
|                                                                                                    |   |
| 193                                                                                                    |   |
|                                                                                                    |   |
|                                                                                                    |   |
|                                                                                                    |   |
|                                                                                                    |   |
|                                                                                                    | ٦ |
| Step 4: Review Population Selection                                                                      |   |
| Step 4. Review Population Selection                                                                      |   |
| Population Selection Extract Data Form                                                                   |   |
| (GLAEXTR)                                                                                                |   |
| Review the results of running Population Selection Extract                                               |   |
| Process (GLBDATA)                                                                                        |   |
| <ul> <li>Add other IDs not processed by GLBDATA</li> <li>Remove IDs processed by GLBDATA</li> </ul>      |   |
| Themove ibs processed by GEBBATA                                                                         |   |
|                                                                                                    |   |
|                                                                                                    |   |
|                                                                                                    |   |
|                                                                                                    |   |
|                                                                                                    |   |
| 194                                                                                                    |   |
|                                                                                                    |   |
|                                                                                                    |   |
|                                                                                                    |   |
|                                                                                                    |   |
|                                                                                                    | ٦ |
| Population Selection                                                                                     |   |
| 1 opulation delection                                                                                    |   |
| Application definition     Population Selection                                                          |   |
| GLIAPPL     rules                                                                                        |   |
| GLRAPPL GLRSLCT                                                                                          |   |
| Objects     Manual population                                                                            |   |
| GLIOBJC                                                                                                  |   |
| • GLIOBJT                                                                                                |   |
| View population     Variable usage                                                                       |   |
| GLIEXTR     Variable definitions                                                                         |   |
|                                                                                                    |   |
| • GLRVRBL -                                                                                              |   |
|                                                                                                    | - |
| 195                                                                                                    |   |
|                                                                                                    |   |

| Population Selection Exercise 5.2.1  • Write a Population Selection to extract students who have an EFC between 100 and 200. Extract the students and then run a report (one that's in baseline Banner) to print to the database the extracted student's full name and ID. |   |
|----------------------------------------------------------------------------------------------------|---|
| 196                                                                                                    |   |
|                                                                                                    |   |
| Letter Generation                                                                                                    |   |
|                                                                                                    |   |
|                                                                                                    | 1 |
| What Is Letter Generation?      A way to extract data from the SCT Banner database and merge that data with text, then print the results and log what letter was created and for whom the letter was created                                                               |   |

| Letter Generation                                                                     |          |
|---------------------------------------------------------------------------------------|----------|
| • Extracts data from SCT Banner based on a                                            |          |
| given Population Selection                                                            |          |
| <ul> <li>Merges extracted data with text</li> </ul>                                   |          |
| Prints the results                                                                    |          |
| <ul> <li>Maintains a log of printed letters</li> </ul>                                |          |
|                                                                                       |          |
|                                                                                       |          |
|                                                                                       |          |
| 199                                                                                   |          |
| 100                                                                                   |          |
|                                                                                       |          |
|                                                                                       |          |
|                                                                                       | 1        |
| How does Letter Generation work?                                                      |          |
|                                                                                       |          |
| • It extracts specific data                                                           |          |
| <pre>SELECT spriden_first_name,</pre>                                                 |          |
| spriden_last_name<br>FROM spriden                                                     |          |
| <ul> <li>Only from those PIDMs extracted during a<br/>Population Selection</li> </ul> |          |
| WHERE pop_sel criteria                                                                |          |
|                                                                                       |          |
|                                                                                       |          |
|                                                                                       |          |
| 200                                                                                   | <u> </u> |
|                                                                                       |          |
|                                                                                       |          |
|                                                                                       | 1        |
| How does Letter Generation work? (cont.)                                              |          |
|                                                                                       |          |
| • It then merges the extracted data with                                              |          |
| paragraphs customized for your implementation                                         |          |
|                                                                                       |          |
|                                                                                       |          |
|                                                                                       |          |
|                                                                                       |          |
|                                                                                       |          |
|                                                                                       |          |
|                                                                                       | 1        |

# Example letter April 20, 2000 John Doe 123 Street Malvern, PA 19355 Dear John, The University is in the process of verifying student information in order to prepare for registration using SCT Banner WEB. Please verify that the following information is current and correct: ID: 123456789 Birth date: 01/01/80 If the information is incorrect, notify our office immediately. Thank you for your assistance. Sincerely,

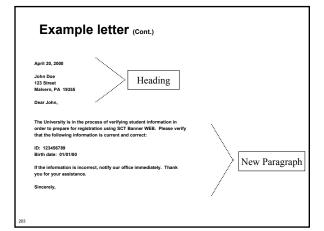

# Steps to create a letter Define variables to be used Construct paragraphs Combine paragraphs into letters Extract population Extract letter variables Print letter or create merge file

|     | Step 1: De                                                   | fine variables                                              |
|-----|--------------------------------------------------------------|-------------------------------------------------------------|
|     |                                                              |                                                             |
|     | April 20, 2000                                               | *DATE1                                                      |
|     | John Doe<br>123 Street                                       | *FUNC_PERSON_NAME *FUNC_PERSON_ADDRESS_LINE1 (LINE2, LINE3) |
|     | Malvern, PA 19355                                            | *FUNC_PERSON_CITY_STATE_ZIP                                 |
|     | Dear John,                                                   | *FUNC_PERSON_SALUTATION                                     |
|     | • Variable Rule                                              | es Definition table (GLRVRBL)                               |
|     |                                                              | ction criteria for data element                             |
|     | <ul><li>Owned by a</li></ul>                                 |                                                             |
|     | •                                                            | data associated with an ID                                  |
|     | • Mast have c                                                | ata associated with an ib                                   |
| 205 |                                                              |                                                             |
|     |                                                              |                                                             |
|     |                                                              |                                                             |
|     |                                                              |                                                             |
|     |                                                              |                                                             |
|     |                                                              |                                                             |
|     | Step 1: Def                                                  | fine variables                                              |
|     | -na i aragiapii                                              |                                                             |
|     |                                                              | of verifying student information in                         |
|     |                                                              | using SCT Banner WEB. Please verify                         |
|     | ID: 123456789                                                | *ID                                                         |
|     | Birth date: 01/01/80                                         | *BIRTH_DATE                                                 |
|     | If the information is incorrect, no you for your assistance. | otify our office immediately. Thank                         |
|     | Sincerely,                                                   |                                                             |
| l   |                                                              |                                                             |
|     | • As the form is                                             | exited, the Parameter Selection                             |
|     | Process (GLBI                                                | PARM) compiles the select stateme                           |
|     |                                                              |                                                             |
| 206 |                                                              |                                                             |
| 200 |                                                              |                                                             |
|     |                                                              |                                                             |
|     |                                                              |                                                             |
|     |                                                              |                                                             |
|     |                                                              |                                                             |
|     | Ston 2: Con                                                  | etruct naragraphs                                           |
|     | Step 2: Con                                                  | struct paragraphs                                           |
|     | B                                                            | de Velldeden Fen (OT/DAFE)                                  |
|     |                                                              | ode Validation Form (GTVPARA)                               |
|     | <ul> <li>Define codes</li> </ul>                             | s and descriptions for paragraphs                           |
|     | • Letter Genera                                              | ation Paragraph Form (GUAPARA)                              |
|     | . Define the co                                              | ontents of each paragraph                                   |
|     |                                                              | contain variables, formatting                               |
|     | commands,                                                    |                                                             |
|     | • Paragraphs                                                 | for merge files contain only variables                      |
|     |                                                              | -                                                           |
|     |                                                              |                                                             |
|     |                                                              |                                                             |
| 207 |                                                              |                                                             |

# Step 3: Combine paragraphs • Letter Code Validation Form (GTVLETR) Define codes and descriptions for letters ◆ Letter Process Form (GUALETR) • Combine paragraphs into a letter Example Letter - 1st Paragraph \*FUNC\_PERSON\_NAME \*FUNC\_PERSON\_ADDRESS\_LINE1 (LINE2, LINE3) \*FUNC\_PERSON\_CITY\_STATE\_ZIP Dear \*FUNC\_PERSON\_SALUTATION Example letter - 2nd Paragraph #nl The University is in the process of verifying student information in #nl order to prepare for registration using SCT Banner WEB. Please verify #nl

|                                                                                       | 1 |
|---------------------------------------------------------------------------------------|---|
| Evenente letten                                                                       |   |
| Example letter - Merge file                                                           |   |
|                                                                                       |   |
| *DATE1                                                                                |   |
| *FUNC_PERSON_NAME *FUNC_PERSON_ADDRESS_LINE1 (LINE2, LINE3)                           |   |
| *FUNC_PERSON_CITY_STATE_ZIP  *FUNC_PERSON_SALUTATION                                  |   |
| *ID<br>*BIRTH_DATE                                                                    |   |
|                                                                                       |   |
|                                                                                       |   |
|                                                                                       |   |
|                                                                                       |   |
|                                                                                       |   |
|                                                                                       |   |
| 211                                                                                   |   |
|                                                                                       |   |
|                                                                                       |   |
|                                                                                       |   |
|                                                                                       |   |
|                                                                                       | 1 |
| Cton A. Entroot nonviotion                                                            |   |
| Step 4: Extract population                                                            |   |
| • A population must have been extracted prior to                                      |   |
| the next few steps in Letter Generation                                               |   |
| the next left etape in 20tter constants.                                              |   |
|                                                                                       |   |
|                                                                                       |   |
|                                                                                       |   |
|                                                                                       |   |
|                                                                                       |   |
|                                                                                       |   |
|                                                                                       |   |
|                                                                                       |   |
| 212                                                                                   |   |
|                                                                                       |   |
|                                                                                       |   |
|                                                                                       |   |
|                                                                                       |   |
|                                                                                       | 1 |
| Step 5: Extract letter variables                                                      |   |
| Otep 5. Extract letter variables                                                      |   |
| • Run the Letter Selection Process (GLBLSEL)                                          |   |
| from Job Submission                                                                   |   |
| Execute GLBLSEL from the Process Submission                                           |   |
| Control Form (GJAPCTL)                                                                |   |
| Or enter GLBLSEL in Direct Access                                                     |   |
|                                                                                       |   |
| Extracts data from the database for selected PIDMs and stores it in a collector table |   |
| I IDMS and Stores it in a conector table                                              | - |
|                                                                                       |   |
|                                                                                       |   |
|                                                                                       |   |

| Step 6: Print the letter                                                                                        |
|----------------------------------------------------------------------------------------------------|
|                                                                                                    |
| Submit the Letter Generation Print Report                                                                       |
| (GLRLETR) through the Process Submission Control Form (GJAPCTL)                                                 |
| Removes the selected variables from the                                                                         |
| Collector table                                                                                                 |
| <ul> <li>Merges that data with text specified in a letter</li> </ul>                                            |
| Prints the letter or creates the appropriate word                                                               |
| processing file                                                                                                 |
|                                                                                                    |
|                                                                                                    |
| 4                                                                                                    |
|                                                                                                    |
|                                                                                                    |
|                                                                                                    |
|                                                                                                    |
|                                                                                                    |
| Creating a letter                                                                                               |
| <ul> <li>Application Definition Rules Form (GLRAPPL)<br/>(Create an application. Only once.)</li> </ul>         |
|                                                                                                    |
| <ul> <li>Object Definition Rules Form (GLROBJT)<br/>(Created once per object.)</li> </ul>                       |
| <ul> <li>Letter Code Validation Form (GTVLETR)<br/>(Needed for every letter.)</li> </ul>                        |
|                                                                                                    |
| <ul> <li>Variable Definition Rules Form (GLRVRBL)<br/>(Every variable has to be created only once.)*</li> </ul> |
| Paragraph Code Validation Form (GTVPARA)                                                                        |
| (Needed for every paragraph.)*                                                                                  |
| <ul> <li>Letter Generation Paragraph Form (GUAPARA)<br/>(Details needed for each paragraph.)</li> </ul>         |
| *May be used for multiple letters in the same module                                                            |
| 215                                                                                                    |
|                                                                                                    |
|                                                                                                    |
|                                                                                                    |
|                                                                                                    |
|                                                                                                    |
|                                                                                                    |
|                                                                                                    |
|                                                                                                    |
|                                                                                                    |
|                                                                                                    |
|                                                                                                    |
|                                                                                                    |
| Conversions                                                                                                    |
|                                                                                                    |
|                                                                                                    |
|                                                                                                    |
|                                                                                                    |
|                                                                                                    |

| The Big W!                                                                                            | _ |   |   |   |  |
|----------------------------------------------------------------------------------------------------|---|---|---|---|--|
| Who?<br>What?                                                                                         | - |   |   |   |  |
| When?                                                                                                 |   | _ | _ | _ |  |
| $W?rac{W_{	ext{hen?}}}{W_{	ext{here?}}}$                                                             | _ |   |   |   |  |
| $W_{hy?}$                                                                                             | - |   |   |   |  |
|                                                                                                    |   |   |   |   |  |
| Which was do Lac 2                                                                                    |   |   |   |   |  |
| Which way do I go?                                                                                    |   |   |   |   |  |
| Which way do I go?  Manual  • Slower                                                                  |   |   |   |   |  |
| Manual • Slower • Data entry errors                                                                   |   |   |   |   |  |
| Manual  Slower  Data entry errors  Small volume only                                                  |   |   |   |   |  |
| Manual  • Slower  • Data entry errors  • Small volume only  Electronic                                |   |   |   |   |  |
| Manual  Slower  Data entry errors  Small volume only  Electronic  Large volumes  Requires development |   |   |   |   |  |
| Manual  Slower  Data entry errors Small volume only Electronic Large volumes                          |   |   |   |   |  |
| Manual  Slower  Data entry errors  Small volume only  Electronic  Large volumes  Requires development |   |   |   |   |  |

# **Conversion Considerations**

- Keeping track of PIDM on Legacy System
- What type of data you are bringing across
- Random ID# or SSN?
- Name/Address formatting
  - No number signs: "#"
  - No periods: "."
- Address types
- Multiple IDs on Legacy System?

| SCT                         | Ranner | Technical  | Training | 7 r  |
|-----------------------------|--------|------------|----------|------|
| $\mathcal{O} \mathcal{O} I$ | Dunner | 1 ecnnicui | Training | / .x |

| Timing Considerations                                                                                                    |   |
|----------------------------------------------------------------------------------------------------|---|
| ◆ Timing                                                                                                    |   |
| New year conversion                                                                                                    |   |
| Recommended                                                                                                    |   |
| · Starts January 1                                                                                                    |   |
| <ul><li>Mid-year conversion</li></ul>                                                                                                    |   |
| Not recommended                                                                                                    |   |
| <ul> <li>Each table must be populated to suggest SCT<br/>Banner Financial Aid was running since the<br/>beginning of the aid year</li> </ul> |   |
|                                                                                                    |   |
|                                                                                                    |   |
| 220                                                                                                    |   |
|                                                                                                    |   |
|                                                                                                    |   |
|                                                                                                    |   |
|                                                                                                    | 1 |
| Conversion Steps                                                                                                    |   |
|                                                                                                    |   |
| 1. Document!!                                                                                                    |   |
| Review current data     Determine Scope (What will you convert?)                                                                             |   |
| Map current data to SCT Banner     Write a detail data plan                                                                                  |   |
| Review plan and get approval     Develop procedures and programs                                                                             |   |
| 8. Test                                                                                                    |   |
| 9. Create database 10. Do conversion                                                                                                    |   |
| 11. Verify and correct<br>12. Test!                                                                                                    |   |
| *You will need your end users!                                                                                                    |   |
|                                                                                                    |   |
| 221                                                                                                    |   |
|                                                                                                    |   |
|                                                                                                    |   |
|                                                                                                    |   |
|                                                                                                    | 1 |
| Financial Aid System Conversions                                                                                                    |   |
|                                                                                                    |   |
| <ul><li>Persons</li></ul>                                                                                                    |   |
| ◆ Students                                                                                                    |   |
| ◆ Award history                                                                                                    |   |
| ◆Tracking requirements                                                                                                    |   |
| Refer to Chapters 5 and 6 of the <i>General</i>                                                                                              |   |
| Technical Reference Manual                                                                                                    |   |
|                                                                                                    |   |
|                                                                                                    |   |
| 222                                                                                                    |   |

| General Person Records                                                                                   |
|----------------------------------------------------------------------------------------------------|
| Identification table (ODDIDEN)                                                                           |
| <ul> <li>Identification table (SPRIDEN) - Person ID<br/>(required)</li> </ul>                            |
| Address table (SPRADDR)                                                                                  |
| • Telephone Number table (SPRTELE)                                                                       |
| ◆ Person table (SPBPERS) - Basic person                                                                  |
| • Applicant Holds table (SPRHOLD) - Holds                                                                |
|                                                                                                    |
|                                                                                                    |
| 223                                                                                                    |
|                                                                                                    |
|                                                                                                    |
|                                                                                                    |
|                                                                                                    |
| General Student Records                                                                                  |
|                                                                                                    |
| <ul> <li>Student Base table (SGBSTDN) - (Required)</li> <li>Residency</li> </ul>                         |
| - Academic status                                                                                        |
| - Educational goal                                                                                       |
| <ul> <li>Other student data</li> <li>Assistantship/Fellowship/Internship</li> </ul>                      |
| <ul> <li>Educational opportunity</li> <li>Student disability</li> </ul>                                  |
| - Veteran status<br>- Sports information                                                                 |
| - oports information                                                                                     |
|                                                                                                    |
| 224                                                                                                    |
| <i>LEA</i>                                                                                               |
|                                                                                                    |
|                                                                                                    |
|                                                                                                    |
| Tuesdine Deminerate                                                                                      |
| Tracking Requirements                                                                                    |
|                                                                                                    |
| Financial Aid Institution table (ROBINST)                                                                |
| Create one record for each aid year that you load     Enter data manually through the Financial Aid      |
| <ul> <li>Enter data manually through the Financial Aid<br/>Institution Options Form (ROAINST)</li> </ul> |
| Tracking Requirements Status Validation table (RTVTRST)                                                  |
| All tracking requirement status codes must exist                                                         |
| before you can load historic records                                                                     |
|                                                                                                    |
|                                                                                                    |
| 225                                                                                                    |

# Tracking Requirements (Cont.) . Source/Background Institution Code Validation Form (STVSBGI) Source background institution codes must exist before you can load historic records with SBGI Tracking Requirements Validation table (RTVTREQ) All tracking requirements codes must exist before you can load historic records • Tracking Group Validation table (RTVTGRP) . All tracking group codes must exist before you can load historic records **Award History** ◆Functional Staff Technical Staff (tables) Fund Aid Year Specific Data table (RFRASPC) - Packaging and Disbursement uses aid year-specific fund codes. Only required for mid-year conversion (tables) Financial Aid Institution table (ROBINST) Fund Base Data table (RFRBASE) Satisfactory Academic Progress Rules table (RORSAPR) Satisfactory Academic Progress Validation table (RTVSAPR) Applicant Status Report (RORSTAT) Award Status Validation table (RTVAWST) - Award Status codes must exist here Applicant Award table (RPRAWRD) - Create award records, one per aid year, per PIDM, per fund code. Student Term Validation table (STVTERM) - Term codes must exist here before you can load historic records Conversion • Financial Aid Hold Applicant Comments • Applicant Status table (RORSTAT) • Applicant Status table (RORSTAT) Financial Aid Holds table (RORHOLD): Financial Aid Institution table (ROBINST): Financial Aid Institution Options Form Financial Aid holds are linked to the student by PIDM, by aid year and by hold code (ROAINST) **Applicants Comments** (RHRCOMM) : Applicant comments are created by PIDM by user ID. Comments also Hold Type Validation Form (RTVHOLD) : Financial Aid hold codes must require sequence

exist here before you can load historic records

number

|                                                                                                    | Ī |
|----------------------------------------------------------------------------------------------------|---|
| Cleaning Database                                                                                                |   |
| • Review cln_finaid_7x.sql                                                                                       |   |
|                                                                                                    |   |
|                                                                                                    |   |
|                                                                                                    |   |
|                                                                                                    |   |
|                                                                                                    |   |
| 232                                                                                                    |   |
|                                                                                                    |   |
|                                                                                                    | 1 |
| Migration to Production                                                                                          |   |
| <ul> <li>Review spreadsheet of tables to export/import in the workbook</li> </ul>                                |   |
| Non-supported data -> client needs to review their database and SCT Banner installation                          |   |
|                                                                                                    |   |
|                                                                                                    |   |
|                                                                                                    |   |
| 233                                                                                                    |   |
|                                                                                                    |   |
|                                                                                                    |   |
|                                                                                                    | 1 |
| Course Summary                                                                                                   |   |
| You should know: How to navigate in SCT Banner SCT Banner naming conventions for tables, forms, and              |   |
| processes  The structure of directories and their contents  How Job Submission, Population Selection, and Letter |   |
| Generation work  Where to get needed data. Check researching directories, documentation, or consultants          |   |
|                                                                                                    |   |
|                                                                                                    |   |
|                                                                                                    |   |

| Additional Resources                        |   |
|---------------------------------------------|---|
| ◆ Other Technical training sessions         |   |
| • Functional training sessions              |   |
| Documentation                               |   |
| Discussion lists                            |   |
| ◆ ActionWeb                                 |   |
| ◆ ActionMail                                |   |
| ActionLine                                  |   |
| Professional Services staff                 |   |
| 235                                         |   |
|                                             |   |
|                                             |   |
|                                             |   |
|                                             | 1 |
| Questions?                                  |   |
|                                             | - |
| Please complete your class evaluation form. |   |
|                                             |   |
|                                             |   |
|                                             |   |
|                                             |   |
|                                             |   |
|                                             |   |
|                                             |   |
| 236                                         |   |
|                                             |   |
|                                             |   |
|                                             |   |
|                                             |   |
|                                             |   |
|                                             |   |
|                                             |   |
|                                             |   |
|                                             |   |
| Francia Calutiana                           |   |
| Exercise Solutions                          |   |
|                                             |   |
|                                             |   |
|                                             |   |

## **Data Dictionary Exercise Answer**

 Write a simple script to use as a tool to list information about SCT Banner Financial Aid tables, to include table\_name, table\_comment. Script should include ability to ask user for name of table and should accept partal input.

```
column comments format a30 word wrap
select table_name, comments
from all_tab_comments
where table_name like upper('5Table_Name')
and table_name not like '$$\'
coder by table_name
```

238

## **Referential Integrity Exercise Answer**

 Write a simple script to use as a tool to examine constraints placed on tables by SCT Banner designers.

```
column constraint_name format a30 word_wrap
column column_name format a25
set linesize 130
select constraint_name, column_name,
    position, table_name
from all_cons_columns
where column_name like upper('&TableName%')
order by table_name, position
```

# Referential Integrity Exercise Challenge Answer

Write a script that will show: constraint name, column name, position, tape of constraint, constraint status and table name.

# Referential Integrity Exercise Challenge Answer (Cont.)

```
from all_cons_columns, all_constraints
where all_cons_columns.column_name like upper('6TableName%')
and all_cons_columns.constraint_name =
    all_constraints.constraint_name
and all_cons_columns.table_name = all_constraints.table_name
order by table_name, all_constraints.constraint_name, position
```

## **General Person Exercise 1 Answer**

 Write a simple query to get ID, first name, middle name, last name, and the Change indicator for persons who have had changes made to their Identification Form (SPAIDEN) records.

### **General Person Exercise 2 Answer**

 Write a simple query to get PIDM, ID, first name, middle initial, last name, and Social Security number for persons who have had changes made to their name records.

```
select spriden j.dm,
spriden_idn,
spriden_inst_name,
spriden_inst_name,
spriden_last_name,
spbpers_sm,
spriden_change_ind
from spriden, spbpers
where spriden_change_ind = 'N'
and spriden_jtdm = 'gbpers_piden
and spriden_jtdm = 'gbpers_piden
and spriden_jtdm = 'gbpers_piden
```

# **Applicant Record Creation Exercise Answer**

- Other than data load, how can new records be created?
  - New records may be created on RRAAREQ, RNANAxx, or ROASTAT.
- Explain what the process RESDTMP does.
  - . It cleans out the temporary data load tables.
- Explain the RCPDTMP process.
  - This process will allow individual selected records to be deleted if the delete flag is set on RCRSUSP.

244

### **RORRULE Exercise Answer**

 Write a rule to capture in a tracking group those individuals that have a 'C' code on their current records. You will need to create a tracking group and tracking code.
 To complete this assignment, you should be able to run ROBBGRP and place a requirement on student records that fit the above category.

### • Answer:

- . Create code on RTVTREQ
- . Create Group on RTVTGRP
- Find field on RNARSLT: RCRAPP2\_ELIGIBILITY\_IND = '1'
- Write RORRULE:
- RCRAPP2\_ELIGIBILITY\_IND = '1' and
- RCRAPP1\_CURR\_REC\_IND = 'Y'
- . Save, Compile, Execute Group to test.
- . Run ROBBGRP.

245

# Packaging and Disbursement Exercise 1 Answer

 Write a script that will list the student ID, aid year, fund code, and Paid Award Amount for a student whose aid year are entered as parameters.

select spriden\_id id,

rprawrd\_aidy\_code aidyr,

rprawrd\_fund\_code fund\_code,

'\$'||rprawrd\_paid\_amt\_pd\_amount
from spriden, spbpers, rprawrd
where spriden\_pidm = spriden\_pidm
and spbpers\_pidm = spriden\_pidm
and spbpers\_dead\_ind is null
and spriden\_change\_ind is null
and spriden\_change\_ind is null
and spriden\_entity\_ind = 'p'
and rprawrd\_paid\_amt is not null
and rprawrd\_paid\_amt is not null
and rprawrd\_aid\_ycode = 'faidyr';

SCT Banner Technical Training 7.x

# Packaging and Disbursement Exercise 2 Answer

 Write a script to list the student ID, aid year, term code, fund description, and offered award amount for the term of a student whose term code is entered as parameters. Allow for the use of wild card entry for term code.

Packaging and Disbursement Exercise 2 Answer (Cont.)

248

## **SAP History Exercise Answer**

- Write a script to select ID, name, progress code, and term for each student coded in Banner for Satisfactory Academic Progress.
  - Some students are coded for more than one term
  - If students have more than one term, select the most current term and select that term's progress code
  - Hint: The academic progress table is RORSAPR

set pagesize 60
set linesize 80
rem
column ID format a9
column TERM format a30
column CODE format a8
rem
spool PROGRESS.lis

(Continued on next slide)

949

### SAP History Exercise Answer (Cont.) spriden last name|| ',' ||spriden first name "NAME", x.rorsapr\_term\_code "TERM", x.rorsapr\_sapr\_code "CODE" from spriden, spbpers, rorsapr x where x.rorsapr term code = (select max(y.rorsapr\_term\_code) from rorsapr y where y.rorsapr\_pidm = x.rorsapr\_pidm) and x.rorsapr\_pidm = spriden\_pidm and x.rorsapr\_pidm = spbpers\_pidm(+) and spbpers\_dead\_ind is null and spriden\_change\_ind is null and spriden\_entity\_ind = 'P' order by 2 spool off

### **Database Structure Exercise Answer**

 Write a script to return those students that have different EFCs. Script should return student ID, formatted name, EFCs and indicate if record has a 'lock'. Prompt the user for aid year.

```
column name format a30 head 'Student Name'
column locked format a9 head 'Locked?'
select spriden_id ID,
    f_format_name(spriden_pidm,'LF30') Name,
    rovappl_pell_pgi SAR_EFC,
    rovappl_ffc SYS_EFC,
    rovappl_used_trans_no Trans,
    rorstat_lock_ind Locked

from rovappl, rorstat, spriden
    (continued on next slide)
```

### Database Structure Exercise Answer (Cont.)

# **Database Structure Advanced Exercise Answers**

Write a script to select ID, name, unmet need, EFC, FWS work preference, and total paid awards for each student. Use wild card selection for aid year

```
set pagesize 60
set lineatie 80
rem
column ID format a9
column NEW format a30
column ETC format 39,390
column NOWN format a5,390
column NOWN format a5,390
column NOWN format a6,390
column PAID AMP format 39,390
rem
sepool NEED.lis
rem
select spriden_id "ID",
spriden_lat_name|', '|lspriden_first_name "NOME",
rocatel_tri_name jn.ed "NOME", NEED",
rocatel_tri_name jn.ed "NOME", NEED",
rocappd, vock_tatuly "NOME",
sum (rpreserd_paid_max) "PAID_NAT"
```

(Oontinued on nex

# Database Structure Advanced Exercise Answers (Cont.)

```
from spriden, aphpers, sprawrd, rorstat, rorspp4, rorspp1
where rorspp1_sidy_code = 'sidy_code'
and rorspp1_outs_rec_ind = 'Y'
and rorspp1_pids = rorspp4_pids
and corspp1_inde_code = rorspp4_indc_code
and rorspp1_inde_code = rorspp4_indc_code
and rorspp1_inde_code = rorspp4_indc_code
and rorspp1_inde_rorspp4_sidy_code
and rorspp1_inde_rorspp4_sidy_code
and rorspp1_pids = rorstat_pids
and rorspp1_pids = prawrd_pids
and rorspp1_pids = spidses_pids(')
and rorspp1_pids = spidses_pids(')
and rorspp1_pids = spidses_pids(')
and rorspp1_pids = spidses_pids(')
and rorspp1_pids = spidses_pids(')
and rorspp1_pids = spidses_pids(')
and rorspp1_pids = spidses_pids(')
and rorspp1_pids = spidses_pids(')
and rorspp1_pids = spidses_pids(')
and rorspp1_pids = spidses_pids(')
and rorspp1_pids = spidses_pids(')
and rorspp1_pids = spidses_pids(')
and rorspp1_pids = spidses_pids(')
and rorspp1_pids = spidses_pids(')
and rorspp1_pids = spidses_pids(')
and rorspp1_pids = spidses_pids(')
and rorspp1_pids = spidses_pids(')
and rorspp1_pids = spidses_pids(')
and rorspp1_pids = spidses_pids(')
and rorspp1_pids = spidses_pids(')
and rorspp1_pids = spidses_pids(')
and rorspp1_pids = spidses_pids(')
and rorspp1_pids = spidses_pids(')
and rorspp1_pids = spidses_pids(')
and rorspp1_pids = spidses_pids(')
and rorspp1_pids = spidses_pids(')
and rorspp1_pids = spidses_pids(')
and rorspp1_pids = spidses_pids(')
and rorspp1_pids = spidses_pids(')
and rorspp1_pids = spidses_pids(')
and rorspp1_pids = spidses_pids(')
and rorspp1_pids = spidses_pids(')
and rorspp1_pids = spidses_pids(')
and rorspp1_pids = spidses_pids(')
and rorspp1_inds(')
and rorspp1_inds(')
and rorspp1_inds(')
and rorspp1_inds(')
and rorspp1_inds(')
and rorspp1_inds(')
and rorspp1_inds(')
and rorspp1_inds(')
and rorspp1_inds(')
and rorspp1_inds(')
and rorspp1_inds(')
and rorspp1_inds(')
and rorspp1_inds(')
and rorspp1_inds(')
and rorspp1_inds(')
and rorspp1_inds(')
and rorspp1_inds(')
and rorspp1_inds(')
and rorspp1_inds(')
and rorspp1_inds(')
and rorspp1_inds(')
and rorspp1_inds('
```

# Database Structure Advanced Exercise Answers (Cont.)

 $\bullet \ \ \text{Modify your script to select only students that indicated they wanted FWS for 1998-99}$ 

```
met pagesise 60
met linesise 80
res
column ID format a9
column EXT format a00
column EXT format a00
column EXT format a00
column EXT format a00
column EXT format a00
column EXT format a6
column EXT format a6
solumn EXT and format a9,900
res
manufact apriden_id "ID",
specian_laf_mane(| '.' | ispriden_first_name "NAME",
restat_t_ment_pad "GMRT_NAME",
restat_t_ment_pad "GMRT_NAME",
restat_t_ment_pad "GMRT_NAME",
sum(represed_padd_mat) "PAID_AMT"
from spriden, sphpess, represed, restat, recappl,
(Continued on next slide)
```

# Database Structure Advanced Exercise Answers (cont.) where recappl\_sidey\_code = 'faildy\_code' and recappl\_inde\_code = recappl\_inde\_code recappl\_inde\_code r

# Exercise Answers (cont.) • Modify your script to select students where they have any awards paid for aid year. set pagesize 60 set lineate 80 rem colume ID format a0 colume IMME format 400 colume IMME format 400 colume IMME format 400 colume IMME format 400 colume IMME format 400 solume IMME format 400 solume IMME for

(Continued on next slide)

**Database Structure Advanced** 

Database Structure Advanced Exercise Answers (cont.)

from sprides, sphpars, sprawed, sorstat, scrapp4, scrapp1 where scrapp1\_atdp\_code = 'statq\_code = 'statq\_code = 'sta

and crappl\_seq\_no = crappd\_seq\_no
and crappl\_side = create\_pide
and crappl\_pide = create\_pide
and crappl\_pide = create\_pide
and crappl\_pide = preserte\_pide
and crappl\_pide = preserte\_pide
and crappl\_pide = sphere\_pide
and crappl\_pide = sphere\_pide
and crappl\_pide = sphere\_pide
and sphere, dead\_ind is null
and spriden\_chanp\_pide is null
and spriden\_chanp\_pide is null
and spriden\_entity\_ind = iP:
and rprawed\_paid\_ant O 0
group by spriden\_id, spriden\_late\_name, spriden\_first\_name, rorstat\_pri\_ser\_pqi,
crappd\_piden\_id, spriden\_late\_name, spriden\_first\_name, rorstat\_pri\_ser\_pqi,
crappd\_piden\_id, spriden\_late\_piden\_piden\_p

| Population Selection Exercise Answer                                                                                                    |   |
|----------------------------------------------------------------------------------------------------|---|
| 1 opulation delection Exercise Answer                                                                                                    |   |
| Write a Population Selection to extract students who have an EFC between 100                                                                                                    |   |
| and 200. Extract the students and then run a report (one that's in baseline                                                                                                    |   |
| Banner) to print to the database the extracted student's full name and ID.  Report to run is the Basic Applicant Report (RORAPLT)                                                                                                    |   |
| Propose beneficial and a second report (NORAFET)                                                                                                    |   |
| Applications Transit III States (F. J. Associate (F. J. Associate (F. J. A |   |
| Selection Description                                                                                                    |   |
| Defection for Topic  Channel Channel Channel  Defection                                                                                                    |   |
| Solved PORTAL/CNA frame PORTAL                                                                                                    |   |
| Studies V Intelligence Operator Value y MRT-08 (C                                                                                                    |   |
|                                                                                                    |   |
|                                                                                                    |   |
|                                                                                                    |   |
| ** Press COLAT QUERY HTS for lading dYviralizes for Subgueros **                                                                                                    |   |
|                                                                                                    |   |
|                                                                                                    |   |
|                                                                                                    |   |
|                                                                                                    |   |
|                                                                                                    |   |
|                                                                                                    |   |
|                                                                                                    |   |
|                                                                                                    |   |
|                                                                                                    |   |
|                                                                                                    |   |
|                                                                                                    |   |
|                                                                                                    |   |
|                                                                                                    |   |
|                                                                                                    |   |
|                                                                                                    |   |
|                                                                                                    |   |
|                                                                                                    |   |
|                                                                                                    |   |
|                                                                                                    |   |
| Thank you for your                                                                                                    |   |
|                                                                                                    |   |
| narticination                                                                                                    |   |
| Thank you for your participation                                                                                                    |   |
| participation                                                                                                    |   |
| participation                                                                                                    | - |
| participation                                                                                                    |   |